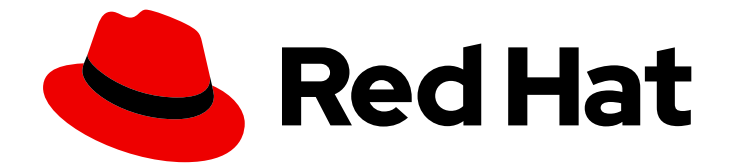

# Red Hat OpenShift Data Foundation 4.15

扩展存储

在 OpenShift Data Foundation 中扩展操作的说明

Last Updated: 2024-03-25

在 OpenShift Data Foundation 中扩展操作的说明

# 法律通告

Copyright © 2024 Red Hat, Inc.

The text of and illustrations in this document are licensed by Red Hat under a Creative Commons Attribution–Share Alike 3.0 Unported license ("CC-BY-SA"). An explanation of CC-BY-SA is available at

http://creativecommons.org/licenses/by-sa/3.0/

. In accordance with CC-BY-SA, if you distribute this document or an adaptation of it, you must provide the URL for the original version.

Red Hat, as the licensor of this document, waives the right to enforce, and agrees not to assert, Section 4d of CC-BY-SA to the fullest extent permitted by applicable law.

Red Hat, Red Hat Enterprise Linux, the Shadowman logo, the Red Hat logo, JBoss, OpenShift, Fedora, the Infinity logo, and RHCE are trademarks of Red Hat, Inc., registered in the United States and other countries.

Linux ® is the registered trademark of Linus Torvalds in the United States and other countries.

Java ® is a registered trademark of Oracle and/or its affiliates.

XFS ® is a trademark of Silicon Graphics International Corp. or its subsidiaries in the United States and/or other countries.

MySQL<sup>®</sup> is a registered trademark of MySQL AB in the United States, the European Union and other countries.

Node.js ® is an official trademark of Joyent. Red Hat is not formally related to or endorsed by the official Joyent Node.js open source or commercial project.

The OpenStack ® Word Mark and OpenStack logo are either registered trademarks/service marks or trademarks/service marks of the OpenStack Foundation, in the United States and other countries and are used with the OpenStack Foundation's permission. We are not affiliated with, endorsed or sponsored by the OpenStack Foundation, or the OpenStack community.

All other trademarks are the property of their respective owners.

# 摘要

本文档介绍 Red Hat OpenShift Data Foundation 的扩展选项。

# 目录

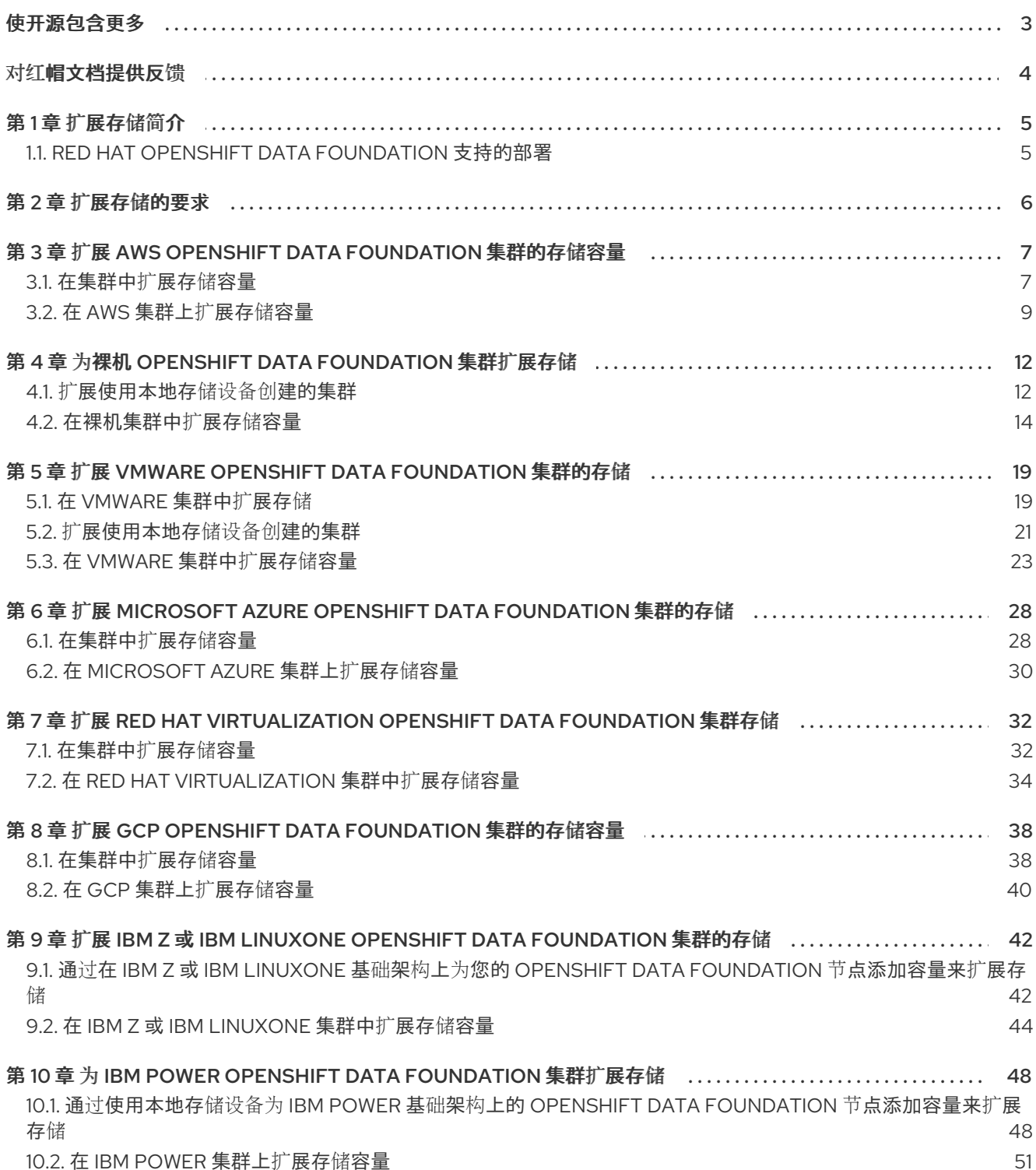

# 使开源包含更多

<span id="page-6-0"></span>红帽致力于替换我们的代码、文档和 Web 属性中存在问题的语言。我们从这四个术语开始:master、 slave、黑名单和白名单。由于此项工作十分艰巨,这些更改将在即将推出的几个发行版本中逐步实施。详 情请查看 CTO Chris Wright [的信息](https://www.redhat.com/en/blog/making-open-source-more-inclusive-eradicating-problematic-language)。

# 对红帽文档提供反馈

<span id="page-7-0"></span>我们感谢您对文档提供反馈信息。请告诉我们如何让它更好。

要提供反馈, 请创建一个 Bugzilla ticket:

- 1. 进入 [Bugzilla](https://bugzilla.redhat.com/enter_bug.cgi?product=Red Hat OpenShift Data Foundation) 网站。
- 2. 在 Component 部分中, 选择 文档。
- 3. 在 Description 中输入您要提供的信息。包括文档相关部分的链接。
- 4. 点 Submit Bug。

# 第 1 章 扩展存储简介

<span id="page-8-0"></span>Red Hat OpenShift Data Foundation 是一个高度可扩展的存储系统。OpenShift Data Foundation 允许您 添加数量为三的倍数、三个或任何数量(根据部署类型)的磁盘来进行扩展。

- 对于内部(动态置备)部署模式,您可以一次添加 3 个磁盘来提高容量。
- 对于内部连接的 (基于本地存储 Operator)模式,您可以在少于 3 个故障域的情况下进行部署。

启用灵活扩展部署后,您可以通过添加任意数量的磁盘来向上扩展。对于具有 3 个故障域的部署, 您将能 够通过数量为 3 的倍数的磁盘来向上扩展。

有关以外部模式扩展存储的信息,请参阅 Red Hat Ceph [Storage](https://access.redhat.com/documentation/zh-cn/red_hat_ceph_storage) 文档 。

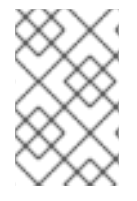

# 注意

每个节点最多可以使用九个存储设备。在节点丢失期间,大量存储设备将导致恢复时间更 长。本建议可确保节点保持低于云供应商动态存储设备附加限制,以及限制使用本地存储 设备的节点故障后恢复时间。

在扩展时,您必须确保每个扩展要求有足够的 CPU 和内存资源。

#### 默认支持的存储类

- AWS 上的 gp2-csi
- VMware 为 **thin**
- Microsoft Azure 为 **managed\_premium**

# <span id="page-8-1"></span>1.1. RED HAT OPENSHIFT DATA FOUNDATION 支持的部署

- 用户置备的基础架构:
	- Amazon Web Services (AWS)
	- VMware
	- 裸机
	- o IBM Power
	- o IBM Z or IBM® LinuxONE
- 安装程序置备的基础架构:
	- Amazon Web Services (AWS)
	- Microsoft Azure
	- VMware
	- 裸机

# 第 2 章 扩展存储的要求

<span id="page-9-0"></span>在继续扩展存储节点前,请参考以下部分以了解特定 Red Hat OpenShift Data Foundation 实例的节点要 求:

- [平台要求](https://access.redhat.com/documentation/zh-cn/red_hat_openshift_data_foundation/4.15/html-single/planning_your_deployment/platform-requirements_rhodf)
- 资[源要求](https://access.redhat.com/documentation/zh-cn/red_hat_openshift_data_foundation/4.15/html-single/planning_your_deployment/index#resource-requirements_rhodf)
- 存储设备要求
	- 动态存[储设备](https://access.redhat.com/documentation/zh-cn/red_hat_openshift_data_foundation/4.15/html-single/planning_your_deployment/index#dynamic_storage_devices)
	- 本地存[储设备](https://access.redhat.com/documentation/zh-cn/red_hat_openshift_data_foundation/4.15/html-single/planning_your_deployment/index#local_storage_devices)
	- [容量](https://access.redhat.com/documentation/zh-cn/red_hat_openshift_data_foundation/4.15/html-single/planning_your_deployment/index#capacity_planning)规划

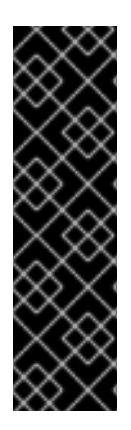

# 重要

始终确保您有大量的存储容量。

如果存储完全填满,则无法添加容量、删除内容或从存储中迁移内容以完全释放空间。完 全存储很难恢复。

当集群存储容量达到总容量的 75% (接近满) 和 85% (满) 时, 会发出容量警报。始终及 时处理容量警告的信息,并定期检查您的存储以确保您不会耗尽存储空间。

如果您完全耗尽存储空间,请联系 红帽客户[支持。](https://access.redhat.com/support)

# <span id="page-10-0"></span>第 3 章 扩展 AWS OPENSHIFT DATA FOUNDATION 集群的存储 容量

要在 AWS 集群中扩展配置的 Red Hat OpenShift Data Foundation worker 节点的存储容量,您可以一次 添加三个磁盘来提高容量。由于 OpenShift Data Foundation 使用副本数 3 来维持高可用性, 因此需要三 个磁盘。因此,消耗的存储量是可用空间的三倍。

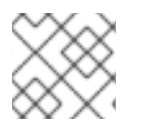

# 注意

当启用加密或使用副本 2 池时,可用空间可能会有所不同。

# <span id="page-10-1"></span>3.1. 在集群中扩展存储容量

要在用户置备的基础架构上增加动态创建的存储集群中的存储容量,您可以为配置的 Red Hat OpenShift Data Foundation worker 节点添加存储容量和性能。

# 先决条件

- 具有 OpenShift Container Platform 控制台的管理权限。
- 您有一个正在运行的 OpenShift Data Foundation Storage Cluster。
- 该磁盘的大小应该与初始部署过程中使用的大小相同。

#### 流程

- 1. 登录 OpenShift Web 控制台。
- 2. 点 Operators **→** Installed Operators。
- 3. 点 OpenShift Data Foundation Operator。
- 4. 单击 Storage Systems选项卡。
	- a. 点击存储系统名称最右侧的 Action Menu(**⋮**) 来扩展选项菜单。
	- b. 从选项菜单中选择 Add Capacity。
	- c. 选择 Storage Class。选择您要用来置备新存储设备的存储类。
	- d. 点击 Add。
- 5. 要检查状态,请导航到 Storage → Data Foundation,再验证 Status 卡中的 **Storage System** 是否具有绿色勾号。

#### 验证步骤

- 验证 Raw Capacity 卡。
	- a. 在 OpenShift Web 控制台中, 点 Storage → Data Foundation。
	- b. 在 Overview 选项卡的 Status 卡中, 点 Storage System, 然后点弹出框中的存储系统链 接。
	- c. 在 Block and File 选项卡中, 检查 Raw Capacity 卡。

请注意,容量会根据您的选择而增加。

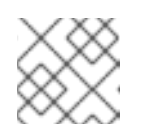

## 注意

原始容量不考虑复制并显示完整容量。

- 验证新 OSD 及其对应的新持久卷声明(PVC)已创建。
	- o 查看新创建的 OSD 的状态:
		- a. 从 OpenShift Web 控制台点 Workloads → Pods。
		- b. 从 Project 下拉列表中选择 **openshift-storage**。

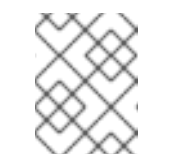

#### 注意

如果禁用 Show default projects选项, 请使用切换按钮列出所有默认项 目。

- 查看 PVC 的状态:
	- a. 从 OpenShift Web 控制台点 Storage → Persistent Volume Claims。
	- b. 从 Project 下拉列表中选择 **openshift-storage**。

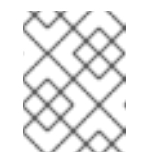

## 注意

如果禁用 Show default projects选项, 请使用切换按钮列出所有默认项 目。

- 可选:如果在集群中启用了集群范围的加密,请验证新 OSD 设备是否已加密。
	- a. 识别运行新 OSD pod 的节点。

\$ oc get -n openshift-storage -o=custom-columns=NODE:.spec.nodeName pod/*<OSDpod-name>*

#### *<OSD-pod-name>*

是 OSD pod 的名称。 例如:

> \$ oc get -n openshift-storage -o=custom-columns=NODE:.spec.nodeName pod/rookceph-osd-0-544db49d7f-qrgqm

输出示例:

NODE compute-1

- b. 对于上一步中确定的每个节点,请执行以下操作:
	- i. 创建调试 pod,并为所选主机打开 chroot 环境。

\$ oc debug node/*<node-name>*

#### *<node-name>*

是节点的名称。

\$ chroot /host

ii. 检查 **ocs-deviceset** 名称旁边的 **crypt** 关键字。

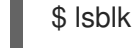

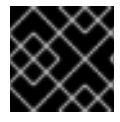

# 重要

只有在红[帽支持](https://access.redhat.com/support)团队帮助下,才支持集群缩减。

# <span id="page-12-0"></span>3.2. 在 AWS 集群上扩展存储容量

OpenShift Data Foundation 是高度可扩展的。它可以通过添加具有所需存储的新节点和足够硬件资源 (CPU 和 RAM) 来扩展它。实际上,无法添加的节点数量,但从支持角度 2000 个节点是 OpenShift Data Foundation 的限值。

横向扩展存储容量可分为两个步骤

- 添加新节点
- 扩展存储容量

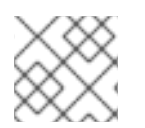

# 注意

OpenShift Data Foundation 不支持异构 OSD/Disk 大小。

# 3.2.1. 添加节点

当现有 worker 节点已在其最大支持的 OSD 运行或者没有足够的资源在现有节点上添加新的 OSD 时,可 以添加节点来增加存储容量。建议您始终在三个(各自位于不同故障域中的一个)中添加节点。

虽然我们建议在以下三个之一中添加节点,但您仍可在灵活扩展部署时添加一个节点的灵活性。请参阅知 识库文章 Verify if [flexibility](https://access.redhat.com/articles/6954880#verify-if-flexible-scaling-is-enabled-1) scaling is enabled 。

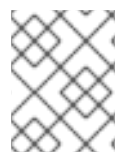

# 注意

OpenShift Data Foundation 不支持异构磁盘大小和类型。要添加的新节点应该具有与 OpenShift Data Foundation 部署中使用的相同类型和大小的磁盘。

# 3.2.1.1. 在安装程序置备的基础架构中添加节点

# 先决条件

- 具有 OpenShift Container Platform 控制台的管理权限。
- 您有一个正在运行的 OpenShift Data Foundation Storage Cluster。

# 流程

- 1. 导航到 Compute → Machine Sets。
- 2. 在您要添加节点的机器集中, 选择 Edit Machine Count。
	- a. 添加节点数量, 然后点 Save。
	- b. 点 Compute → Nodes 并确认新节点是否处于 Ready 状态。
- 3. 将 OpenShift 数据基础标签应用到新节点。
	- a. 对于新节点, 点击 Action 菜单( **į ) → Edit Labels**。
	- b. 添加 cluster.ocs.openshift.io/openshift-storage, 然后点 Save。

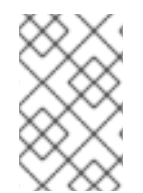

# 注意

建议您添加 3 个节点,每个节点都位于不同的区中。您必须添加 3 个节点,并对所有节点 执行此步骤。如果是裸机安装程序置备的基础架构部署,您必须首先扩展集群。具体步骤 请参阅 扩[展集群](https://access.redhat.com/documentation/zh-cn/openshift_container_platform/4.15/html/installing/deploying-installer-provisioned-clusters-on-bare-metal#ipi-install-expanding-the-cluster)。

#### 验证步骤

1. 执行以下命令终端,并验证输出中是否存在新节点:

\$ oc get nodes --show-labels | grep cluster.ocs.openshift.io/openshift-storage= |cut -d' ' -f1

- 2. 在 OpenShift Web 控制台中, 点 Workloads → Pods, 确认在新节点上至少有以下 pod 处于 Running 状态:
	- **csi-cephfsplugin-\***
	- **csi-rbdplugin-\***

#### 3.2.1.2. 在用户置备的基础架构中添加节点

#### 先决条件

- 具有 OpenShift Container Platform 控制台的管理权限。
- 您有一个正在运行的 OpenShift Data Foundation Storage Cluster。

### 流程

- 1. 根据基础架构类型, 执行以下步骤:
	- a. 获取具有所需基础架构的一个新机器。请参阅 [平台要求](https://access.redhat.com/documentation/zh-cn/red_hat_openshift_data_foundation/4.15/html-single/planning_your_deployment/index#platform-requirements_rhodf)。
	- b. 使用新机器创建一个新的 OpenShift Container Platform worker 节点。
- 2. 检查处于 **Pending** 状态的证书签名请求(CSR)。

oc get csr

3. 批准新节点需要的所有 CSR。

\$ oc adm certificate approve *<Certificate\_Name>*

#### *<Certificate\_Name>*

是 CSR 的名称。

- 4. 点 Compute → Nodes, 确认新节点是否处于 Ready 状态。
- 5. 使用以下任一方法之一将 OpenShift Data Foundation 标签应用到新节点:

#### 从用户界面

- a. 对于新节点, 点击 Action Menu( **:** ) → Edit Labels。
- b. 添加 **cluster.ocs.openshift.io/openshift-storage,** 然后点 Save。

#### 使用命令行界面

将 OpenShift 数据基础标签应用到新节点。

\$ oc label node *<new\_node\_name>* cluster.ocs.openshift.io/openshift-storage=""

#### *<new\_node\_name>*

是新节点的名称。

#### 验证步骤

1. 执行以下命令终端,并验证输出中是否存在新节点:

\$ oc get nodes --show-labels | grep cluster.ocs.openshift.io/openshift-storage= |cut -d' ' -f1

- 2. 在 OpenShift Web 控制台中, 点 Workloads → Pods, 确认在新节点上至少有以下 pod 处于 Running 状态:
	- **csi-cephfsplugin-\***
	- **csi-rbdplugin-\***

# 3.2.2. 扩展存储容量

要扩展存储容量,请参阅 扩[展集群](https://access.redhat.com/documentation/zh-cn/red_hat_openshift_data_foundation/4.15/html-single/scaling_storage/index#proc_scaling-up-storage-by-adding-capacity-to-an-infrastructure_aws)。

# <span id="page-15-0"></span>第 4 章 为裸机 OPENSHIFT DATA FOUNDATION 集群扩展存储

要扩展裸机集群中配置的 Red Hat OpenShift Data Foundation worker 节点的存储容量, 您可以一次添加 三个磁盘来提高容量。由于 OpenShift Data Foundation 使用副本数 3 来维持高可用性,因此需要三个磁 盘。因此,消耗的存储量是可用空间的三倍。

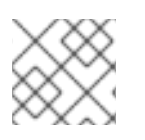

# 注意

当启用加密或使用副本 2 池时,可用空间可能会有所不同。

# <span id="page-15-1"></span>4.1. 扩展使用本地存储设备创建的集群

要扩展使用本地存储设备创建的 OpenShift Data Foundation 集群,需要将新磁盘添加到存储节点。建议 您在部署 OpenShift Data Foundation 过程中使用的新磁盘不支持异构磁盘/OSD。

对于具有三个故障域的部署,您可以以三的倍数添加磁盘来扩展存储,且来自每个故障域中的节点的磁盘 数量相同。例如,如果添加六个磁盘来扩展,则会从三个故障域中的每个域的节点中都获取两个磁盘。如 果磁盘数量不是三的倍数,则它只消耗三倍数的磁盘,剩余磁盘将不会使用。

对于包括少于三个故障域的部署,可以灵活地添加磁盘数量。在这种情况下,您可以添加任意数量的磁 盘。为了检查是否启用了灵活扩展,请参阅知识库文章 Verify if flexible scaling is [enabled](https://access.redhat.com/articles/6954880#verify-if-flexible-scaling-is-enabled-1)。

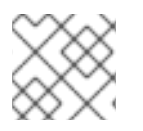

# 注意

灵活扩展功能会在部署时启用,以后无法启用或禁用。

#### 先决条件

- 具有 OpenShift Container Platform 控制台的管理权限。
- 您有一个正在运行的 OpenShift Data Foundation Storage Cluster。  $\bullet$
- 用于扩展的磁盘已附加到存储节点  $\bullet$
- **LocalVolumeDiscovery** 和 **LocalVolumeSet** 对象已创建。

#### 流程

要添加容量,您可以使用部署期间置备的存储类或与过滤器匹配的其它存储类。

- 1. 在 OpenShift Web 控制台中, 点 Operators → Installed Operators。
- 2. 点 OpenShift Data Foundation Operator。
- 3. 单击 Storage Systems选项卡。
	- a. 点击可见列表旁的 Action 菜单(**⋮**) 来扩展选项菜单。
	- b. 从选项菜单中选择 Add Capacity。
	- c. 根据您的要求,选择您添加磁盘或新存储类的存储类。显示的可用容量基于存储类中可用的 本地磁盘。

#### d. 点 Add。

4. 要检查状态, 进入 Storage → Data Foundation, 并验证 Status 卡中的 Storage System 有一 个绿色勾号。

#### 验证步骤

- $\bullet$ 验证 Raw Capacity 卡。
	- a. 在 OpenShift Web 控制台中, 点 Storage → Data Foundation。
	- b. 在 Overview 选项卡的 Status 卡中, 点 Storage System, 然后点弹出框中的存储系统链 接。
	- c. 在 Block and File 选项卡中,检查 Raw Capacity 卡。 请注意,容量会根据您的选择而增加。

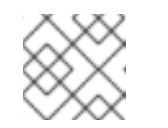

注意

原始容量不考虑复制并显示完整容量。

- 验证新 OSD 及其对应的新持久卷声明(PVC)已创建。
	- o 查看新创建的 OSD 的状态:
		- a. 从 OpenShift Web 控制台点 Workloads → Pods。
		- b. 从 Project 下拉列表中选择 **openshift-storage**。

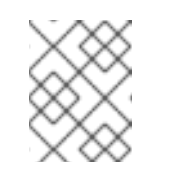

#### 注意

如果禁用 Show default projects选项, 请使用切换按钮列出所有默认项 目。

- o 杳看 PVC 的状态:
	- a. 从 OpenShift Web 控制台点 Storage → Persistent Volume Claims。
	- b. 从 Project 下拉列表中选择 **openshift-storage**。

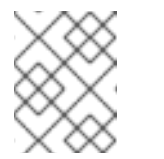

### 注意

如果禁用 Show default projects选项, 请使用切换按钮列出所有默认项 目。

- 可选:如果在集群中启用了集群范围的加密,请验证新 OSD 设备是否已加密。
	- a. 识别运行新 OSD pod 的节点。

\$ oc get -n openshift-storage -o=custom-columns=NODE:.spec.nodeName pod/*<OSDpod-name>*

#### *<OSD-pod-name>*

是 OSD pod 的名称。 例如:

\$ oc get -n openshift-storage -o=custom-columns=NODE:.spec.nodeName pod/rookceph-osd-0-544db49d7f-qrgqm

输出示例:

NODE compute-1

b. 对于上一步中确定的每个节点,请执行以下操作:

i. 创建调试 pod,并为所选主机打开 chroot 环境。

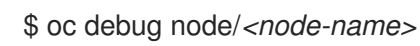

*<node-name>*

是节点的名称。

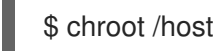

ii. 检查 **ocs-deviceset** 名称旁边的 **crypt** 关键字。

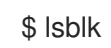

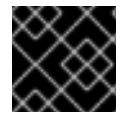

# 重要

只有在红[帽支持](https://access.redhat.com/support)团队帮助下,才支持集群缩减。

# <span id="page-17-0"></span>4.2. 在裸机集群中扩展存储容量

OpenShift Data Foundation 是高度可扩展的。它可以通过添加具有所需存储的新节点和足够硬件资源 (CPU 和 RAM)来扩展它。可以添加的节点数量没有限制。从技术支持角度来看,2000 个节点是 OpenShift Data Foundation 的限制。

横向扩展存储容量可分为两个步骤

- 添加新节点
- 扩展存储容量

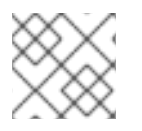

# 注意

OpenShift Data Foundation 不支持异构 OSD/Disk 大小。

# 4.2.1. 添加节点

当现有 worker 节点已在其最大支持的 OSD 运行或者没有足够的资源在现有节点上添加新的 OSD 时, 可 以添加节点来增加存储容量。建议您始终在三个(各自位于不同故障域中的一个)中添加节点。

虽然我们建议在以下三个之一中添加节点,但您仍可在灵活扩展部署时添加一个节点的灵活性。请参阅知 识库文章 Verify if [flexibility](https://access.redhat.com/articles/6954880#verify-if-flexible-scaling-is-enabled-1) scaling is enabled 。

# 注意

OpenShift Data Foundation 不支持异构磁盘大小和类型。要添加的新节点应该具有与 OpenShift Data Foundation 部署中使用的相同类型和大小的磁盘。

# 4.2.1.1. 在安装程序置备的基础架构中添加节点

## 先决条件

- 具有 OpenShift Container Platform 控制台的管理权限。
- 您有一个正在运行的 OpenShift Data Foundation Storage Cluster。

# 流程

- 1. 导航到 Compute → Machine Sets。
- 2. 在您要添加节点的机器集中, 选择 Edit Machine Count。
	- a. 添加节点数量, 然后点 Save。
	- b. 点 Compute → Nodes 并确认新节点是否处于 Ready 状态。
- 3. 将 OpenShift 数据基础标签应用到新节点。
	- a. 对于新节点, 点击 Action 菜单( **į ) → Edit Labels**。
	- b. 添加 cluster.ocs.openshift.io/openshift-storage, 然后点 Save。

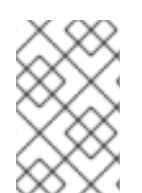

# 注意

建议您添加 3 个节点,每个节点都位于不同的区中。您必须添加 3 个节点,并对所有节点 执行此步骤。如果是裸机安装程序置备的基础架构部署,您必须首先扩展集群。具体步骤 请参阅 扩[展集群](https://access.redhat.com/documentation/zh-cn/openshift_container_platform/4.15/html/installing/deploying-installer-provisioned-clusters-on-bare-metal#ipi-install-expanding-the-cluster)。

#### 验证步骤

1. 执行以下命令终端,并验证输出中是否存在新节点:

\$ oc get nodes --show-labels | grep cluster.ocs.openshift.io/openshift-storage= |cut -d' ' -f1

- 2. 在 OpenShift Web 控制台中, 点 Workloads → Pods, 确认在新节点上至少有以下 pod 处于 Running 状态:
	- **csi-cephfsplugin-\***
	- **csi-rbdplugin-\***

#### 4.2.1.2. 使用本地存储设备添加节点

当现有 worker 节点已在其最大支持的 OSD 运行或者没有足够的资源在现有节点上添加新的 OSD 时,可 以添加节点来增加存储容量。

添加 3 的倍数的节点, 它们各自在不同的故障域中。虽然建议以 3 个倍数添加节点, 但您也可以灵活地在 灵活扩展部署时一次只添加一个节点。请参阅知识库文章 Verify is [enabled](https://access.redhat.com/articles/6954880#verify-if-flexible-scaling-is-enabled-1) scaling is enabled

# 注意

OpenShift Data Foundation 不支持异构磁盘大小和类型。要添加的新节点应该具有与初始 OpenShift Data Foundation 部署中使用的相同类型和大小的磁盘。

# 先决条件

- 具有 OpenShift Container Platform 控制台的管理权限。
- 您有一个正在运行的 OpenShift Data Foundation Storage Cluster。

# 流程

- 1. 根据基础架构类型, 执行以下步骤:
	- a. 获取具有所需基础架构的一个新机器。请参阅 [平台要求](https://access.redhat.com/documentation/zh-cn/red_hat_openshift_data_foundation/4.15/html-single/planning_your_deployment/index#platform-requirements_rhodf)。
	- b. 使用新机器创建一个新的 OpenShift Container Platform worker 节点。
- 2. 检查处于 **Pending** 状态的证书签名请求(CSR)。

\$ oc get csr

3. 批准新节点需要的所有 CSR。

\$ oc adm certificate approve *<Certificate\_Name>*

# *<Certificate\_Name>*

是 CSR 的名称。

- 4. 点 Compute → Nodes, 确认新节点是否处于 Ready 状态。
- 5. 使用以下任一方法之一将 OpenShift Data Foundation 标签应用到新节点:

# 从用户界面

- a. 对于新节点, 点击 Action Menu( **:** ) → Edit Labels。
- b. 添加 **cluster.ocs.openshift.io/openshift-storage**, 然后点 Save。

# 使用命令行界面

将 OpenShift 数据基础标签应用到新节点。

\$ oc label node *<new\_node\_name>* cluster.ocs.openshift.io/openshift-storage=""

#### *<new\_node\_name>*

是新节点的名称。

- 6. 从 OpenShift Web 控制台中点 Operators → Installed Operators。 从 Project 下拉菜单中选择安装 Local Storage Operator 的项目。
- 7. 点 Local Storage。
- 8. 点 Local Volume Discovery选项卡。
	- a. 在 LocalVolumeDiscovery 旁边, 点 Action 菜单 ( **: ) → Edit Local Volume Discovery**。
	- b. 在 YAML 中,将新节点的主机名添加到节点选择器下的 **values** 字段中。
	- c. 点 Save。

Details

9. 点 Local Volume Sets 选项卡。

**YAML** 

Resources Events

- a. 在 LocalVolumeSet 旁边, 点 Action 菜单 ( **:** ) → Edit Local Volume Set。
- b. 在 YAML 中,将新节点的主机名添加到节点选择器下的 **values** 字段中。

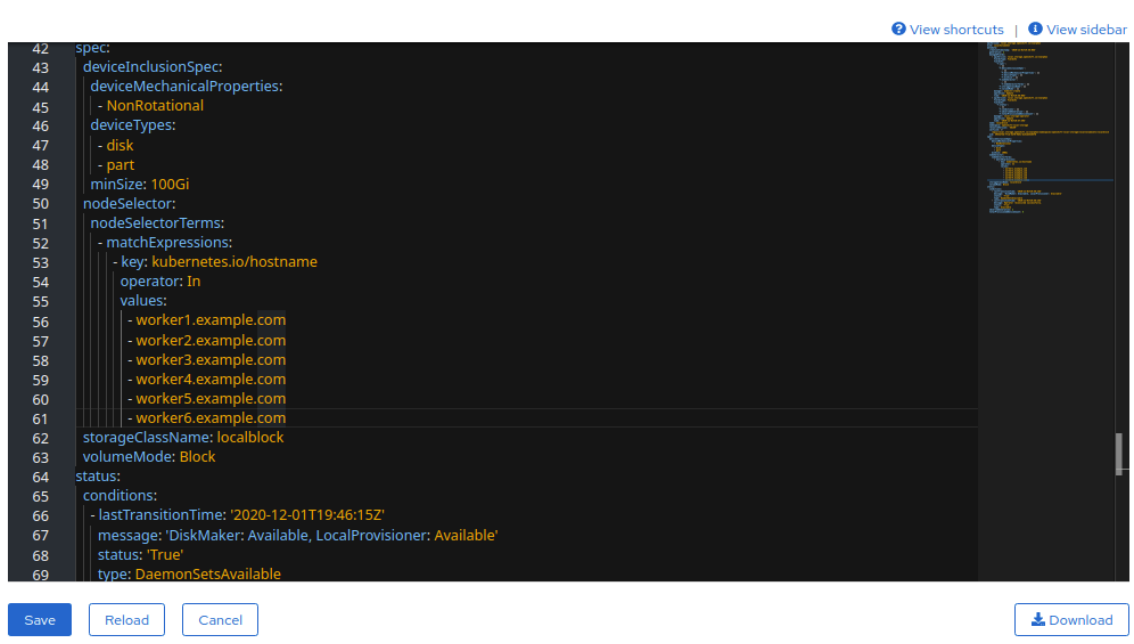

#### c. 点 Save。

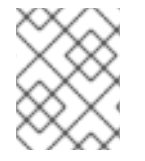

#### 注意

建议您添加 3 个节点,每个节点都位于不同的区中。您必须添加 3 个节点,并对所有节点 执行此步骤。

#### 验证步骤

1. 执行以下命令终端,并验证输出中是否存在新节点:

\$ oc get nodes --show-labels | grep cluster.ocs.openshift.io/openshift-storage= |cut -d' ' -f1

- 2. 在 OpenShift Web 控制台中, 点 Workloads → Pods, 确认在新节点上至少有以下 pod 处于 Running 状态:
	- **csi-cephfsplugin-\***
	- **csi-rbdplugin-\***

# 4.2.2. 扩展存储容量

要扩展存储容量,请参阅通过[添加容量来](https://access.redhat.com/documentation/zh-cn/red_hat_openshift_data_foundation/4.15/html-single/scaling_storage/index#scaling-up-storage-by-adding-capacity-to-openshift-data-foundation-nodes-using-local-storage-devices_bare-metal)扩展存储。

# <span id="page-22-0"></span>第 5 章 扩展 VMWARE OPENSHIFT DATA FOUNDATION 集群的 存储

# <span id="page-22-1"></span>5.1. 在 VMWARE 集群中扩展存储

要在 VMware 用户置备的基础架构上增加动态创建的存储集群中的存储容量,您可以为配置的 Red Hat OpenShift Data Foundation worker 节点添加存储容量和性能。

# 先决条件

- 具有 OpenShift Container Platform 控制台的管理权限。
- 您有一个正在运行的 OpenShift Data Foundation Storage Cluster。
- 该磁盘的大小应该与初始部署过程中使用的大小相同。

# 流程

- 1. 登录 OpenShift Web 控制台。
- 2. 点 Operators **→** Installed Operators。
- 3. 点 OpenShift Data Foundation Operator。
- 4. 单击 Storage Systems选项卡。
	- a. 点击存储系统名称最右侧的 Action Menu(**⋮**) 来扩展选项菜单。
	- b. 从选项菜单中选择 Add Capacity。
	- c. 选择 Storage Class。选择您要用来置备新存储设备的存储类。
	- d. 点 Add。
- 5. 要检查状态,请进入 Storage → Data Foundation,并验证 Status 卡中的 **Storage System** 有 一个绿色勾号。

# 验证步骤

- 验证 Raw Capacity 卡。
	- a. 在 OpenShift Web 控制台中, 点 Storage → Data Foundation。
	- b. 在 Overview 选项卡的 Status 卡中, 点 Storage System, 然后点弹出框中的存储系统链 接。
	- c. 在 Block and File 选项卡中,检查 Raw Capacity 卡。 请注意,容量会根据您的选择而增加。

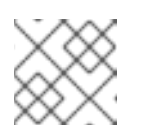

# 注意

原始容量不考虑复制并显示完整容量。

验证新 OSD 及其对应的新持久卷声明(PVC)已创建。

- 查看新创建的 OSD 的状态:
	- a. 从 OpenShift Web 控制台点 Workloads → Pods。
	- b. 从 Project 下拉列表中选择 **openshift-storage**。

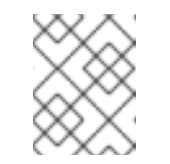

#### 注意

如果禁用 Show default projects选项, 请使用切换按钮列出所有默认项 目。

- 查看 PVC 的状态:
	- a. 从 OpenShift Web 控制台点 Storage → Persistent Volume Claims。
	- b. 从 Project 下拉列表中选择 **openshift-storage**。

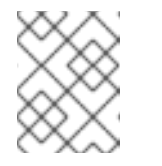

# 注意

如果禁用 Show default projects选项, 请使用切换按钮列出所有默认项 目。

- 可选:如果在集群中启用了集群范围的加密,请验证新 OSD 设备是否已加密。
	- a. 识别运行新 OSD pod 的节点。

\$ oc get -n openshift-storage -o=custom-columns=NODE:.spec.nodeName pod/*<OSDpod-name>*

#### *<OSD-pod-name>*

是 OSD pod 的名称。 例如:

\$ oc get -n openshift-storage -o=custom-columns=NODE:.spec.nodeName pod/rookceph-osd-0-544db49d7f-qrgqm

输出示例:

**NODE** compute-1

- b. 对于上一步中确定的每个节点,请执行以下操作:
	- i. 创建调试 pod,并为所选主机打开 chroot 环境。

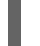

\$ oc debug node/*<node-name>*

#### *<node-name>*

是节点的名称。

\$ chroot /host

ii. 检查 **ocs-deviceset** 名称旁边的 **crypt** 关键字。

\$ lsblk

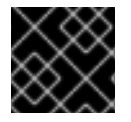

# 重要

只有在红[帽支持](https://access.redhat.com/support)团队帮助下,才支持集群缩减。

# <span id="page-24-0"></span>5.2. 扩展使用本地存储设备创建的集群

要扩展使用本地存储设备创建的 OpenShift Data Foundation 集群,需要将新磁盘添加到存储节点。建议 您在部署 OpenShift Data Foundation 过程中使用的新磁盘不支持异构磁盘/OSD。

对于具有三个故障域的部署,您可以以三的倍数添加磁盘来扩展存储,且来自每个故障域中的节点的磁盘 数量相同。例如,如果添加六个磁盘来扩展,则会从三个故障域中的每个域的节点中都获取两个磁盘。如 果磁盘数量不是三的倍数,则它只消耗三倍数的磁盘,剩余磁盘将不会使用。

对于包括少于三个故障域的部署,可以灵活地添加磁盘数量。在这种情况下,您可以添加任意数量的磁 盘。为了检查是否启用了灵活扩展,请参阅知识库文章 Verify if flexible scaling is [enabled](https://access.redhat.com/articles/6954880#verify-if-flexible-scaling-is-enabled-1)。

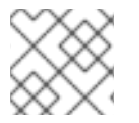

# 注意

灵活扩展功能会在部署时启用,以后无法启用或禁用。

#### 先决条件

- 具有 OpenShift Container Platform 控制台的管理权限。
- 您有一个正在运行的 OpenShift Data Foundation Storage Cluster。
- 用于扩展的磁盘已附加到存储节点
- **LocalVolumeDiscovery** 和 **LocalVolumeSet** 对象已创建。

#### 流程

要添加容量,您可以使用部署期间置备的存储类或与过滤器匹配的其它存储类。

- 1. 在 OpenShift Web 控制台中, 点 Operators → Installed Operators。
- 2. 点 OpenShift Data Foundation Operator。
- 3. 单击 Storage Systems选项卡。
	- a. 点击可见列表旁的 Action 菜单(**⋮**) 来扩展选项菜单。
	- b. 从选项菜单中选择 Add Capacity。
	- c. 根据您的要求,选择您添加磁盘或新存储类的存储类。显示的可用容量基于存储类中可用的 本地磁盘。
	- d. 点 Add。
- 4. 要检查状态, 进入 Storage → Data Foundation, 并验证 Status 卡中的 Storage System 有一 个绿色勾号。

# 验证步骤

- 验证 Raw Capacity 卡。  $\bullet$ 
	- a. 在 OpenShift Web 控制台中, 点 Storage → Data Foundation。
	- b. 在 Overview 选项卡的 Status 卡中, 点 Storage System, 然后点弹出框中的存储系统链 接。
	- c. 在 Block and File 选项卡中, 检查 Raw Capacity 卡。 请注意,容量会根据您的选择而增加。

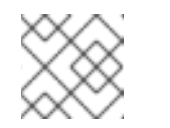

注意

原始容量不考虑复制并显示完整容量。

- 验证新 OSD 及其对应的新持久卷声明(PVC)已创建。
	- 查看新创建的 OSD 的状态:
		- a. 从 OpenShift Web 控制台点 Workloads → Pods。
		- b. 从 Project 下拉列表中选择 **openshift-storage**。

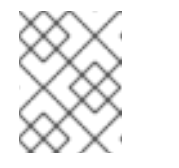

# 注意

如果禁用 Show default projects选项, 请使用切换按钮列出所有默认项 目。

- 查看 PVC 的状态:
	- a. 从 OpenShift Web 控制台点 Storage → Persistent Volume Claims。
	- b. 从 Project 下拉列表中选择 **openshift-storage**。

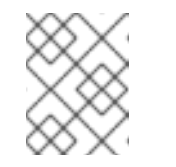

注意

如果禁用 Show default projects选项, 请使用切换按钮列出所有默认项 目。

- 可选:如果在集群中启用了集群范围的加密,请验证新 OSD 设备是否已加密。
	- a. 识别运行新 OSD pod 的节点。

\$ oc get -n openshift-storage -o=custom-columns=NODE:.spec.nodeName pod/*<OSDpod-name>*

#### *<OSD-pod-name>*

是 OSD pod 的名称。 例如:

> \$ oc get -n openshift-storage -o=custom-columns=NODE:.spec.nodeName pod/rookceph-osd-0-544db49d7f-qrgqm

输出示例: NODE compute-1 b. 对于上一步中确定的每个节点,请执行以下操作: i. 创建调试 pod,并为所选主机打开 chroot 环境。 \$ oc debug node/*<node-name> <node-name>* 是节点的名称。 \$ chroot /host

ii. 检查 **ocs-deviceset** 名称旁边的 **crypt** 关键字。

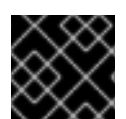

# 重要

只有在红[帽支持](https://access.redhat.com/support)团队帮助下,才支持集群缩减。

# <span id="page-26-0"></span>5.3. 在 VMWARE 集群中扩展存储容量

\$ lsblk

5.3.1. 在安装程序置备的基础架构中添加节点

# 先决条件

- 具有 OpenShift Container Platform 控制台的管理权限。
- 您有一个正在运行的 OpenShift Data Foundation Storage Cluster。

## 流程

- 1. 导航到 Compute → Machine Sets。
- 2. 在您要添加节点的机器集中, 选择 Edit Machine Count。
	- a. 添加节点数量, 然后点 Save。
	- b. 点 Compute → Nodes 并确认新节点是否处于 Ready 状态。
- 3. 将 OpenShift 数据基础标签应用到新节点。
	- a. 对于新节点, 点击 Action 菜单( **į ) → Edit Labels**。
	- b. 添加 cluster.ocs.openshift.io/openshift-storage, 然后点 Save。

# 注意

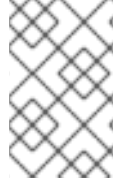

建议您添加 3 个节点,每个节点都位于不同的区中。您必须添加 3 个节点,并对所有节点 执行此步骤。如果是裸机安装程序置备的基础架构部署,您必须首先扩展集群。具体步骤 请参阅 扩[展集群](https://access.redhat.com/documentation/zh-cn/openshift_container_platform/4.15/html/installing/deploying-installer-provisioned-clusters-on-bare-metal#ipi-install-expanding-the-cluster)。

#### 验证步骤

1. 执行以下命令终端,并验证输出中是否存在新节点:

\$ oc get nodes --show-labels | grep cluster.ocs.openshift.io/openshift-storage= |cut -d' ' -f1

- 2. 在 OpenShift Web 控制台中, 点 Workloads → Pods, 确认在新节点上至少有以下 pod 处于 Running 状态:
	- **csi-cephfsplugin-\***
	- **csi-rbdplugin-\***
- 5.3.2. 在用户置备的基础架构中添加节点

#### 先决条件

- 具有 OpenShift Container Platform 控制台的管理权限。
- 您有一个正在运行的 OpenShift Data Foundation Storage Cluster。

#### 流程

- 1. 根据基础架构类型, 执行以下步骤:
	- a. 获取具有所需基础架构的一个新机器。请参阅 [平台要求](https://access.redhat.com/documentation/zh-cn/red_hat_openshift_data_foundation/4.15/html-single/planning_your_deployment/index#platform-requirements_rhodf)。
	- b. 使用新机器创建一个新的 OpenShift Container Platform worker 节点。
- 2. 检查处于 **Pending** 状态的证书签名请求(CSR)。

\$ oc get csr

3. 批准新节点需要的所有 CSR。

\$ oc adm certificate approve *<Certificate\_Name>*

#### *<Certificate\_Name>*

是 CSR 的名称。

- 4. 点 Compute → Nodes, 确认新节点是否处于 Ready 状态。
- 5. 使用以下任一方法之一将 OpenShift Data Foundation 标签应用到新节点:

## 从用户界面

- a. 对于新节点, 点击 Action Menu( **:** ) → Edit Labels。
- b. 添加 **cluster.ocs.openshift.io/openshift-storage**, 然后点 Save。

#### 使用命令行界面

将 OpenShift 数据基础标签应用到新节点。

\$ oc label node *<new\_node\_name>* cluster.ocs.openshift.io/openshift-storage=""

#### *<new\_node\_name>*

是新节点的名称。

#### 验证步骤

1. 执行以下命令终端,并验证输出中是否存在新节点:

\$ oc get nodes --show-labels | grep cluster.ocs.openshift.io/openshift-storage= |cut -d' ' -f1

- 2. 在 OpenShift Web 控制台中, 点 Workloads → Pods, 确认在新节点上至少有以下 pod 处于 Running 状态:
	- **csi-cephfsplugin-\***
	- **csi-rbdplugin-\***

5.3.3. 使用本地存储设备添加节点

当现有 worker 节点已在其最大支持的 OSD 运行或者没有足够的资源在现有节点上添加新的 OSD 时,可 以添加节点来增加存储容量。

添加 3 的倍数的节点, 它们各自在不同的故障域中。虽然建议以 3 个倍数添加节点, 但您也可以灵活地在 灵活扩展部署时一次只添加一个节点。请参阅知识库文章 Verify is [enabled](https://access.redhat.com/articles/6954880#verify-if-flexible-scaling-is-enabled-1) scaling is enabled

# 注意

OpenShift Data Foundation 不支持异构磁盘大小和类型。要添加的新节点应该具有与初始 OpenShift Data Foundation 部署中使用的相同类型和大小的磁盘。

# 先决条件

- 具有 OpenShift Container Platform 控制台的管理权限。
- 您有一个正在运行的 OpenShift Data Foundation Storage Cluster。

#### 流程

- 1. 根据基础架构类型, 执行以下步骤:
	- a. 获取具有所需基础架构的一个新机器。请参阅 [平台要求](https://access.redhat.com/documentation/zh-cn/red_hat_openshift_data_foundation/4.15/html-single/planning_your_deployment/index#platform-requirements_rhodf)。
	- b. 使用新机器创建一个新的 OpenShift Container Platform worker 节点。
- 2. 检查处于 **Pending** 状态的证书签名请求(CSR)。

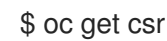

3. 批准新节点需要的所有 CSR。

\$ oc adm certificate approve *<Certificate\_Name>*

#### *<Certificate\_Name>*

是 CSR 的名称。

- 4. 点 Compute → Nodes, 确认新节点是否处于 Ready 状态。
- 5. 使用以下任一方法之一将 OpenShift Data Foundation 标签应用到新节点:

#### 从用户界面

- a. 对于新节点, 点击 Action Menu( **:** ) → Edit Labels。
- b. 添加 **cluster.ocs.openshift.io/openshift-storage,** 然后点 Save。

#### 使用命令行界面

将 OpenShift 数据基础标签应用到新节点。

\$ oc label node *<new\_node\_name>* cluster.ocs.openshift.io/openshift-storage=""

#### *<new\_node\_name>*

是新节点的名称。

- 6. 从 OpenShift Web 控制台中点 Operators → Installed Operators。 从 Project 下拉菜单中选择安装 Local Storage Operator 的项目。
- 7. 点 Local Storage。
- 8. 点 Local Volume Discovery选项卡。
	- a. 在 LocalVolumeDiscovery 旁边, 点 Action 菜单 ( **:** ) → Edit Local Volume Discovery。
	- b. 在 YAML 中,将新节点的主机名添加到节点选择器下的 **values** 字段中。
	- c. 点 Save。
- 9. 点 Local Volume Sets选项卡。
	- a. 在 LocalVolumeSet 旁边, 点 Action 菜单 ( **:** ) → Edit Local Volume Set。
	- b. 在 YAML 中,将新节点的主机名添加到节点选择器下的 **values** 字段中。

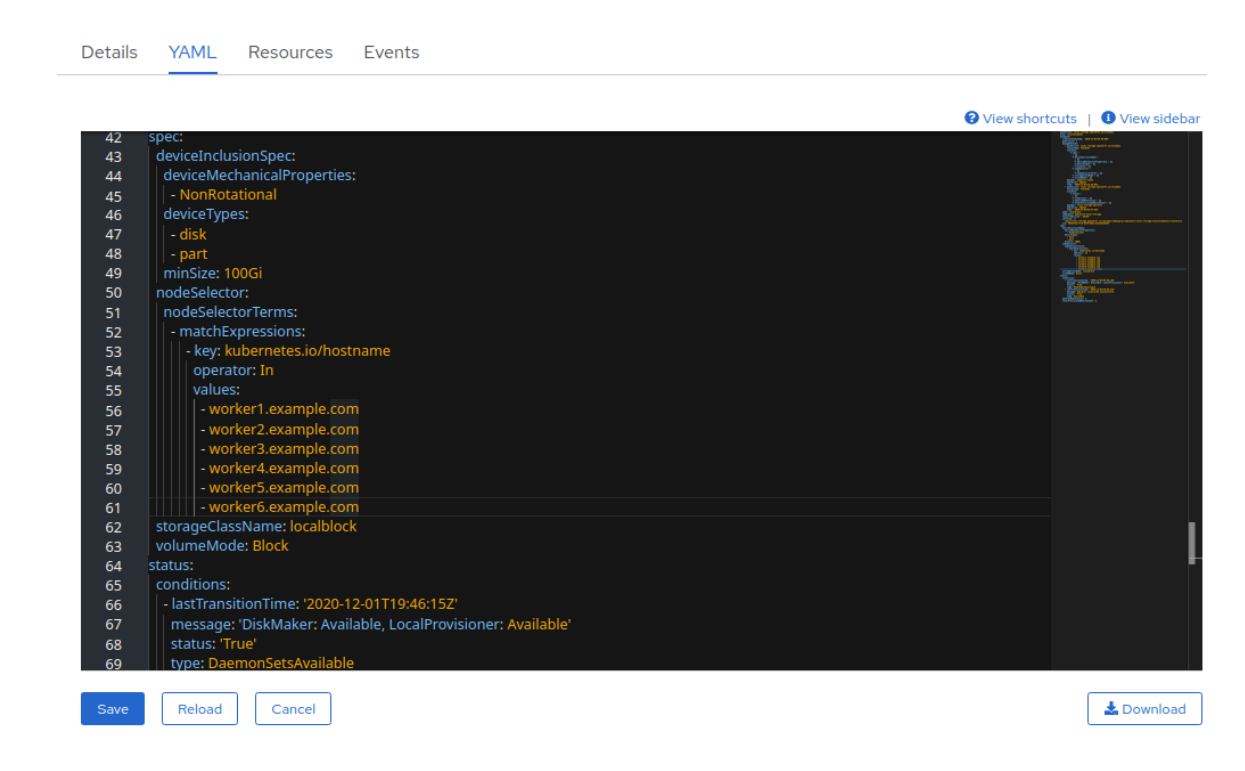

c. 点 Save。

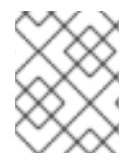

# 注意

建议您添加 3 个节点,每个节点都位于不同的区中。您必须添加 3 个节点, 并对所有节点 执行此步骤。

#### 验证步骤

1. 执行以下命令终端,并验证输出中是否存在新节点:

\$ oc get nodes --show-labels | grep cluster.ocs.openshift.io/openshift-storage= |cut -d' ' -f1

- 2. 在 OpenShift Web 控制台中, 点 Workloads → Pods, 确认在新节点上至少有以下 pod 处于 **Running 状态:** 
	- **csi-cephfsplugin-\***
	- **csi-rbdplugin-\***

# 5.3.4. 扩展存储容量

扩展存储容量:

- 有关动态存储设备,请参阅 [在集群中](https://access.redhat.com/documentation/zh-cn/red_hat_openshift_data_foundation/4.15/html-single/scaling_storage/index#proc_scaling-up-storage-by-adding-capacity-to-an-vmware-infrastructure_vmware)扩展存储容量。
- 对于本地存储设备,请参阅扩[展使用本地存](https://access.redhat.com/documentation/zh-cn/red_hat_openshift_data_foundation/4.15/html-single/scaling_storage/index#scaling-up-storage-by-adding-capacity-to-openshift-data-foundation-nodes-using-local-storage-devices_local-vmware)储设备创建的集群  $\bullet$

# <span id="page-31-0"></span>第 6 章 扩展 MICROSOFT AZURE OPENSHIFT DATA FOUNDATION 集群的存储

要在 Microsoft Azure 集群上扩展配置的 Red Hat OpenShift Data Foundation worker 节点的存储容量, 您可以一次添加三个磁盘来提高容量。由于 OpenShift Data Foundation 使用副本数 3 来维持高可用性, 因此需要三个磁盘。因此,消耗的存储量是可用空间的三倍。

# 注意

当启用加密或使用副本 2 池时,可用空间可能会有所不同。

# <span id="page-31-1"></span>6.1. 在集群中扩展存储容量

要在用户置备的基础架构上增加动态创建的存储集群中的存储容量,您可以为配置的 Red Hat OpenShift Data Foundation worker 节点添加存储容量和性能。

# 先决条件

- 具有 OpenShift Container Platform 控制台的管理权限。
- 您有一个正在运行的 OpenShift Data Foundation Storage Cluster。
- 该磁盘的大小应该与初始部署过程中使用的大小相同。

# 流程

- 1. 登录 OpenShift Web 控制台。
- 2. 点 Operators **→** Installed Operators。
- 3. 点 OpenShift Data Foundation Operator。
- 4. 单击 Storage Systems选项卡。
	- a. 点击存储系统名称最右侧的 Action Menu(**⋮**) 来扩展选项菜单。
	- b. 从选项菜单中选择 Add Capacity。
	- c. 选择 Storage Class。选择您要用来置备新存储设备的存储类。
	- d. 点击 Add。
- 5. 要检查状态,请导航到 Storage → Data Foundation,再验证 Status 卡中的 **Storage System** 是否具有绿色勾号。

#### 验证步骤

- 验证 Raw Capacity 卡。
	- a. 在 OpenShift Web 控制台中, 点 Storage → Data Foundation。
	- b. 在 Overview 选项卡的 Status 卡中, 点 Storage System, 然后点弹出框中的存储系统链 接。
	- c. 在 Block and File 选项卡中, 检查 Raw Capacity 卡。

请注意,容量会根据您的选择而增加。

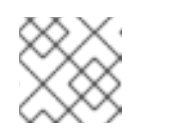

#### 注意

原始容量不考虑复制并显示完整容量。

- 验证新 OSD 及其对应的新持久卷声明(PVC)已创建。
	- o 查看新创建的 OSD 的状态:
		- a. 从 OpenShift Web 控制台点 Workloads → Pods。
		- b. 从 Project 下拉列表中选择 **openshift-storage**。

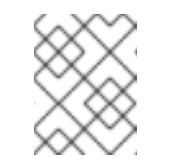

#### 注意

如果禁用 Show default projects选项, 请使用切换按钮列出所有默认项 目。

- 查看 PVC 的状态:
	- a. 从 OpenShift Web 控制台点 Storage → Persistent Volume Claims。
	- b. 从 Project 下拉列表中选择 **openshift-storage**。

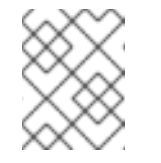

#### 注意

如果禁用 Show default projects选项, 请使用切换按钮列出所有默认项 目。

- 可选:如果在集群中启用了集群范围的加密,请验证新 OSD 设备是否已加密。
	- a. 识别运行新 OSD pod 的节点。

\$ oc get -n openshift-storage -o=custom-columns=NODE:.spec.nodeName pod/*<OSDpod-name>*

#### *<OSD-pod-name>*

是 OSD pod 的名称。 例如:

> \$ oc get -n openshift-storage -o=custom-columns=NODE:.spec.nodeName pod/rookceph-osd-0-544db49d7f-qrgqm

输出示例:

NODE compute-1

- b. 对于上一步中确定的每个节点,请执行以下操作:
	- i. 创建调试 pod,并为所选主机打开 chroot 环境。

\$ oc debug node/*<node-name>*

#### *<node-name>*

是节点的名称。

\$ chroot /host

ii. 检查 **ocs-deviceset** 名称旁边的 **crypt** 关键字。

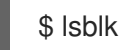

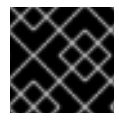

# 重要

只有在红[帽支持](https://access.redhat.com/support)团队帮助下,才支持集群缩减。

# <span id="page-33-0"></span>6.2. 在 MICROSOFT AZURE 集群上扩展存储容量

OpenShift Data Foundation 是高度可扩展的。它可以通过添加具有所需存储的新节点和足够硬件资源 (CPU 和 RAM) 来扩展它。实际上,无法添加的节点数量,但从支持角度 2000 个节点是 OpenShift Data Foundation 的限值。

横向扩展存储容量可分为两个步骤

- 添加新节点
- 扩展存储容量

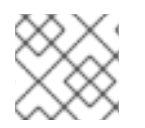

# 注意

OpenShift Data Foundation 不支持异构 OSD/Disk 大小。

6.2.1. 在安装程序置备的基础架构中添加节点

#### 先决条件

- 具有 OpenShift Container Platform 控制台的管理权限。
- 您有一个正在运行的 OpenShift Data Foundation Storage Cluster。

#### 流程

- 1. 导航到 Compute → Machine Sets。
- 2. 在您要添加节点的机器集中, 选择 Edit Machine Count。
	- a. 添加节点数量, 然后点 Save。
	- b. 点 Compute → Nodes 并确认新节点是否处于 Ready 状态。
- 3. 将 OpenShift 数据基础标签应用到新节点。
	- a. 对于新节点, 点击 Action 菜单( **į ) → Edit Labels**。

b. 添加 cluster.ocs.openshift.io/openshift-storage, 然后点 Save。

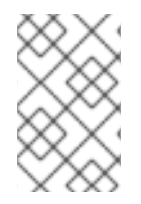

# 注意

建议您添加 3 个节点,每个节点都位于不同的区中。您必须添加 3 个节点,并对所有节点 执行此步骤。如果是裸机安装程序置备的基础架构部署,您必须首先扩展集群。具体步骤 请参阅 扩[展集群](https://access.redhat.com/documentation/zh-cn/openshift_container_platform/4.15/html/installing/deploying-installer-provisioned-clusters-on-bare-metal#ipi-install-expanding-the-cluster)。

# 验证步骤

1. 执行以下命令终端,并验证输出中是否存在新节点:

\$ oc get nodes --show-labels | grep cluster.ocs.openshift.io/openshift-storage= |cut -d' ' -f1

- 2. 在 OpenShift Web 控制台中, 点 Workloads → Pods, 确认在新节点上至少有以下 pod 处于 Running 状态:
	- **csi-cephfsplugin-\***
	- **csi-rbdplugin-\***

# 6.2.2. 扩展存储容量

要扩展存储容量,请参阅 [在集群中](https://access.redhat.com/documentation/zh-cn/red_hat_openshift_data_foundation/4.15/html-single/scaling_storage/index#proc_scaling-up-storage-by-adding-capacity-to-an-infrastructure_azure)扩展存储容量。

# <span id="page-35-0"></span>第 7 章 扩展 RED HAT VIRTUALIZATION OPENSHIFT DATA FOUNDATION 集群存储

要在 Red Hat Virtualization 集群中扩展配置的 Red Hat OpenShift Data Foundation worker 节点的存储 容量,您可以一次添加三个磁盘来提高容量。由于 OpenShift Data Foundation 使用副本数 3 来维持高可 用性,因此需要三个磁盘。因此,消耗的存储量是可用空间的三倍。

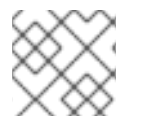

# 注意

当启用加密或使用副本 2 池时,可用空间可能会有所不同。

# <span id="page-35-1"></span>7.1. 在集群中扩展存储容量

要在用户置备的基础架构上增加动态创建的存储集群中的存储容量,您可以为配置的 Red Hat OpenShift Data Foundation worker 节点添加存储容量和性能。

# 先决条件

- 具有 OpenShift Container Platform 控制台的管理权限。
- 您有一个正在运行的 OpenShift Data Foundation Storage Cluster。
- 该磁盘的大小应该与初始部署过程中使用的大小相同。

# 流程

- 1. 登录 OpenShift Web 控制台。
- 2. 点 Operators **→** Installed Operators。
- 3. 点 OpenShift Data Foundation Operator。
- 4. 单击 Storage Systems选项卡。
	- a. 点击存储系统名称最右侧的 Action Menu(**⋮**) 来扩展选项菜单。
	- b. 从选项菜单中选择 Add Capacity。
	- c. 选择 Storage Class。选择您要用来置备新存储设备的存储类。
	- d. 点击 Add。
- 5. 要检查状态,请导航到 Storage → Data Foundation,再验证 Status 卡中的 **Storage System** 是否具有绿色勾号。

#### 验证步骤

- 验证 Raw Capacity 卡。
	- a. 在 OpenShift Web 控制台中, 点 Storage → Data Foundation。
	- b. 在 Overview 选项卡的 Status 卡中, 点 Storage System, 然后点弹出框中的存储系统链 接。
	- c. 在 Block and File 选项卡中, 检查 Raw Capacity 卡。

请注意,容量会根据您的选择而增加。

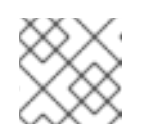

#### 注意

原始容量不考虑复制并显示完整容量。

- 验证新 OSD 及其对应的新持久卷声明(PVC)已创建。
	- o 查看新创建的 OSD 的状态:
		- a. 从 OpenShift Web 控制台点 Workloads → Pods。
		- b. 从 Project 下拉列表中选择 **openshift-storage**。

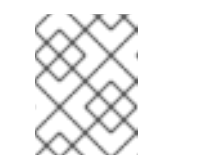

#### 注意

如果禁用 Show default projects选项, 请使用切换按钮列出所有默认项 目。

- o 杳看 PVC 的状态:
	- a. 从 OpenShift Web 控制台点 Storage → Persistent Volume Claims。
	- b. 从 Project 下拉列表中选择 **openshift-storage**。

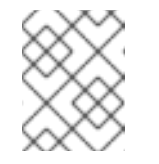

#### 注意

如果禁用 Show default projects选项, 请使用切换按钮列出所有默认项 目。

- 可选:如果在集群中启用了集群范围的加密,请验证新 OSD 设备是否已加密。
	- a. 识别运行新 OSD pod 的节点。

\$ oc get -n openshift-storage -o=custom-columns=NODE:.spec.nodeName pod/*<OSDpod-name>*

#### *<OSD-pod-name>*

是 OSD pod 的名称。 例如:

> \$ oc get -n openshift-storage -o=custom-columns=NODE:.spec.nodeName pod/rookceph-osd-0-544db49d7f-qrgqm

输出示例:

NODE compute-1

- b. 对于上一步中确定的每个节点,请执行以下操作:
	- i. 创建调试 pod,并为所选主机打开 chroot 环境。

\$ oc debug node/*<node-name>*

#### *<node-name>*

是节点的名称。

\$ chroot /host

ii. 检查 **ocs-deviceset** 名称旁边的 **crypt** 关键字。

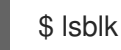

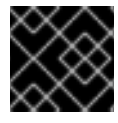

# 重要

只有在红[帽支持](https://access.redhat.com/support)团队帮助下,才支持集群缩减。

# <span id="page-37-0"></span>7.2. 在 RED HAT VIRTUALIZATION 集群中扩展存储容量

OpenShift Data Foundation 是高度可扩展的。它可以通过添加具有所需存储的新节点和足够硬件资源 (CPU 和 RAM) 来扩展它。实际上,无法添加的节点数量,但从支持角度 2000 个节点是 OpenShift Data Foundation 的限值。

横向扩展存储容量可分为两个步骤

- 添加新节点
- 扩展存储容量

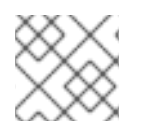

# 注意

OpenShift Data Foundation 不支持异构 OSD/Disk 大小。

7.2.1. 在安装程序置备的基础架构中添加节点

#### 先决条件

- 具有 OpenShift Container Platform 控制台的管理权限。
- 您有一个正在运行的 OpenShift Data Foundation Storage Cluster。

#### 流程

- 1. 导航到 Compute → Machine Sets。
- 2. 在您要添加节点的机器集中, 选择 Edit Machine Count。
	- a. 添加节点数量, 然后点 Save。
	- b. 点 Compute → Nodes 并确认新节点是否处于 Ready 状态。
- 3. 将 OpenShift 数据基础标签应用到新节点。
	- a. 对于新节点, 点击 Action 菜单( **į ) → Edit Labels**。

b. 添加 cluster.ocs.openshift.io/openshift-storage, 然后点 Save。

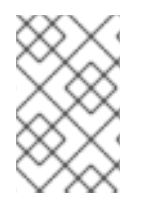

# 注意

建议您添加 3 个节点,每个节点都位于不同的区中。您必须添加 3 个节点,并对所有节点 执行此步骤。如果是裸机安装程序置备的基础架构部署,您必须首先扩展集群。具体步骤 请参阅 扩[展集群](https://access.redhat.com/documentation/zh-cn/openshift_container_platform/4.15/html/installing/deploying-installer-provisioned-clusters-on-bare-metal#ipi-install-expanding-the-cluster)。

# 验证步骤

1. 执行以下命令终端,并验证输出中是否存在新节点:

\$ oc get nodes --show-labels | grep cluster.ocs.openshift.io/openshift-storage= |cut -d' ' -f1

- 2. 在 OpenShift Web 控制台中, 点 Workloads → Pods, 确认在新节点上至少有以下 pod 处于 Running 状态:
	- **csi-cephfsplugin-\***
	- **csi-rbdplugin-\***

# 7.2.2. 使用本地存储设备添加节点

当现有 worker 节点已在其最大支持的 OSD 运行或者没有足够的资源在现有节点上添加新的 OSD 时,可 以添加节点来增加存储容量。

添加 3 的倍数的节点, 它们各自在不同的故障域中。虽然建议以 3 个倍数添加节点, 但您也可以灵活地在 灵活扩展部署时一次只添加一个节点。请参阅知识库文章 Verify is [enabled](https://access.redhat.com/articles/6954880#verify-if-flexible-scaling-is-enabled-1) scaling is enabled

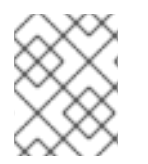

# 注意

OpenShift Data Foundation 不支持异构磁盘大小和类型。要添加的新节点应该具有与初始 OpenShift Data Foundation 部署中使用的相同类型和大小的磁盘。

# 先决条件

- 具有 OpenShift Container Platform 控制台的管理权限。
- 您有一个正在运行的 OpenShift Data Foundation Storage Cluster。

# 流程

- 1. 根据基础架构类型, 执行以下步骤:
	- a. 获取具有所需基础架构的一个新机器。请参阅 [平台要求](https://access.redhat.com/documentation/zh-cn/red_hat_openshift_data_foundation/4.15/html-single/planning_your_deployment/index#platform-requirements_rhodf)。
	- b. 使用新机器创建一个新的 OpenShift Container Platform worker 节点。
- 2. 检查处于 **Pending** 状态的证书签名请求(CSR)。

\$ oc get csr

3. 批准新节点需要的所有 CSR。

\$ oc adm certificate approve *<Certificate\_Name>*

# *<Certificate\_Name>*

是 CSR 的名称。

- 4. 点 Compute → Nodes, 确认新节点是否处于 Ready 状态。
- 5. 使用以下任一方法之一将 OpenShift Data Foundation 标签应用到新节点:

## 从用户界面

- a. 对于新节点, 点击 Action Menu( **:** ) → Edit Labels。
- b. 添加 **cluster.ocs.openshift.io/openshift-storage**, 然后点 Save。

# 使用命令行界面

将 OpenShift 数据基础标签应用到新节点。

\$ oc label node *<new\_node\_name>* cluster.ocs.openshift.io/openshift-storage=""

#### *<new\_node\_name>*

是新节点的名称。

- 6. 从 OpenShift Web 控制台中点 Operators → Installed Operators。 从 Project 下拉菜单中选择安装 Local Storage Operator 的项目。
- 7. 点 Local Storage。
- 8. 点 Local Volume Discovery选项卡。
	- a. 在 LocalVolumeDiscovery 旁边, 点 Action 菜单 ( **:** ) → Edit Local Volume Discovery。
	- b. 在 YAML 中,将新节点的主机名添加到节点选择器下的 **values** 字段中。
	- c. 点 Save。
- 9. 点 Local Volume Sets选项卡。
	- a. 在 LocalVolumeSet 旁边, 点 Action 菜单 ( **: ) → Edit Local Volume Set**。
	- b. 在 YAML 中,将新节点的主机名添加到节点选择器下的 **values** 字段中。

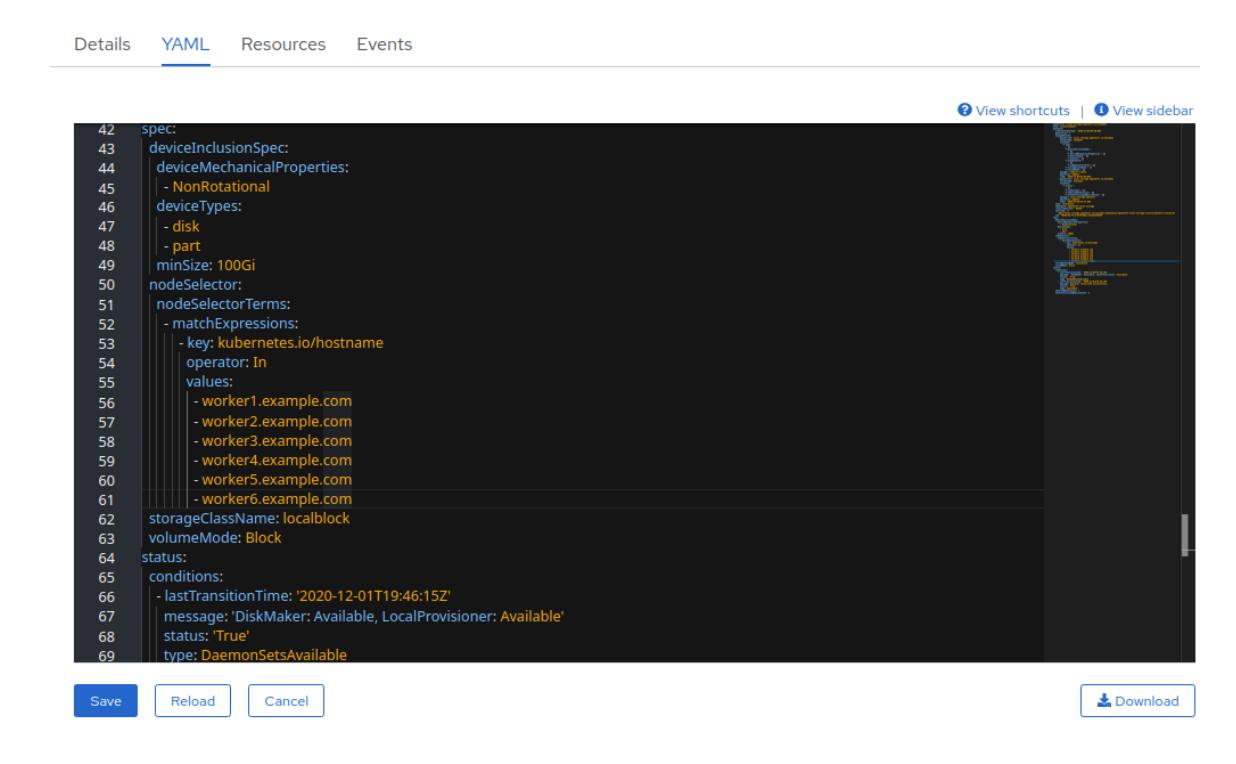

c. 点 Save。

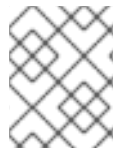

#### 注意

建议您添加 3 个节点,每个节点都位于不同的区中。您必须添加 3 个节点,并对所有节点 执行此步骤。

#### 验证步骤

1. 执行以下命令终端,并验证输出中是否存在新节点:

\$ oc get nodes --show-labels | grep cluster.ocs.openshift.io/openshift-storage= |cut -d' ' -f1

- 2. 在 OpenShift Web 控制台中, 点 Workloads → Pods, 确认在新节点上至少有以下 pod 处于 **Running 状态:** 
	- **csi-cephfsplugin-\***  $\bullet$
	- **csi-rbdplugin-\***

# 7.2.3. 扩展存储容量

扩展存储容量:

- 有关动态存储设备,请参阅 [在集群中](https://access.redhat.com/documentation/zh-cn/red_hat_openshift_data_foundation/4.15/html-single/scaling_storage/index#proc_scaling-up-storage-by-adding-capacity-to-an-infrastructure_rhv)扩展存储容量。
- 对于本地存储设备, 请参阅扩[展使用本地存](https://access.redhat.com/documentation/zh-cn/red_hat_openshift_data_foundation/4.15/html-single/scaling_storage/index#scaling-up-storage-by-adding-capacity-to-openshift-data-foundation-nodes-using-local-storage-devices_bare-metal)储设备创建的集群

# <span id="page-41-0"></span>第 8 章 扩展 GCP OPENSHIFT DATA FOUNDATION 集群的存储 容量

要在 GCP 集群中扩展配置的 Red Hat OpenShift Data Foundation worker 节点的存储容量,您可以一次 添加三个磁盘来提高容量。由于 OpenShift Data Foundation 使用副本数 3 来维持高可用性, 因此需要三 个磁盘。因此,消耗的存储量是可用空间的三倍。

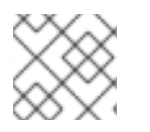

# 注意

当启用加密或使用副本 2 池时,可用空间可能会有所不同。

# <span id="page-41-1"></span>8.1. 在集群中扩展存储容量

要在用户置备的基础架构上增加动态创建的存储集群中的存储容量,您可以为配置的 Red Hat OpenShift Data Foundation worker 节点添加存储容量和性能。

# 先决条件

- 具有 OpenShift Container Platform 控制台的管理权限。
- 您有一个正在运行的 OpenShift Data Foundation Storage Cluster。
- 该磁盘的大小应该与初始部署过程中使用的大小相同。

# 流程

- 1. 登录 OpenShift Web 控制台。
- 2. 点 Operators **→** Installed Operators。
- 3. 点 OpenShift Data Foundation Operator。
- 4. 单击 Storage Systems选项卡。
	- a. 点击存储系统名称最右侧的 Action Menu(**⋮**) 来扩展选项菜单。
	- b. 从选项菜单中选择 Add Capacity。
	- c. 选择 Storage Class。选择您要用来置备新存储设备的存储类。
	- d. 点击 Add。
- 5. 要检查状态,请导航到 Storage → Data Foundation,再验证 Status 卡中的 **Storage System** 是否具有绿色勾号。

#### 验证步骤

- 验证 Raw Capacity 卡。
	- a. 在 OpenShift Web 控制台中, 点 Storage → Data Foundation。
	- b. 在 Overview 选项卡的 Status 卡中, 点 Storage System, 然后点弹出框中的存储系统链 接。
	- c. 在 Block and File 选项卡中, 检查 Raw Capacity 卡。

请注意,容量会根据您的选择而增加。

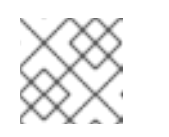

#### 注意

原始容量不考虑复制并显示完整容量。

- 验证新 OSD 及其对应的新持久卷声明(PVC)已创建。
	- o 查看新创建的 OSD 的状态:
		- a. 从 OpenShift Web 控制台点 Workloads → Pods。
		- b. 从 Project 下拉列表中选择 **openshift-storage**。

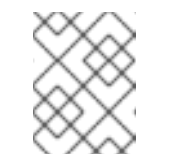

#### 注意

如果禁用 Show default projects选项, 请使用切换按钮列出所有默认项 目。

- o 杳看 PVC 的状态:
	- a. 从 OpenShift Web 控制台点 Storage → Persistent Volume Claims。
	- b. 从 Project 下拉列表中选择 **openshift-storage**。

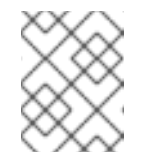

#### 注意

如果禁用 Show default projects选项, 请使用切换按钮列出所有默认项 目。

- 可选:如果在集群中启用了集群范围的加密,请验证新 OSD 设备是否已加密。
	- a. 识别运行新 OSD pod 的节点。

\$ oc get -n openshift-storage -o=custom-columns=NODE:.spec.nodeName pod/*<OSDpod-name>*

#### *<OSD-pod-name>*

是 OSD pod 的名称。 例如:

> \$ oc get -n openshift-storage -o=custom-columns=NODE:.spec.nodeName pod/rookceph-osd-0-544db49d7f-qrgqm

输出示例:

NODE compute-1

- b. 对于上一步中确定的每个节点,请执行以下操作:
	- i. 创建调试 pod,并为所选主机打开 chroot 环境。

\$ oc debug node/*<node-name>*

#### *<node-name>*

是节点的名称。

\$ chroot /host

ii. 检查 **ocs-deviceset** 名称旁边的 **crypt** 关键字。

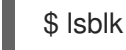

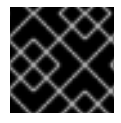

# 重要

只有在红[帽支持](https://access.redhat.com/support)团队帮助下,才支持集群缩减。

# <span id="page-43-0"></span>8.2. 在 GCP 集群上扩展存储容量

OpenShift Data Foundation 是高度可扩展的。它可以通过添加具有所需存储的新节点和足够硬件资源 (CPU 和 RAM) 来扩展它。实际上,无法添加的节点数量,但从支持角度 2000 个节点是 OpenShift Data Foundation 的限值。

横向扩展存储容量可分为两个步骤

- 添加新节点
- 扩展存储容量

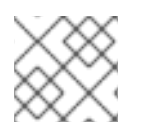

# 注意

OpenShift Data Foundation 不支持异构 OSD/Disk 大小。

# 8.2.1. 添加节点

当现有 worker 节点已在其最大支持的 OSD 运行或者没有足够的资源在现有节点上添加新的 OSD 时,可 以添加节点来增加存储容量。建议您始终在三个(各自位于不同故障域中的一个)中添加节点。

虽然我们建议在以下三个之一中添加节点,但您仍可在灵活扩展部署时添加一个节点的灵活性。请参阅知 识库文章 Verify if [flexibility](https://access.redhat.com/articles/6954880#verify-if-flexible-scaling-is-enabled-1) scaling is enabled 。

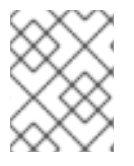

# 注意

OpenShift Data Foundation 不支持异构磁盘大小和类型。要添加的新节点应该具有与 OpenShift Data Foundation 部署中使用的相同类型和大小的磁盘。

# 8.2.1.1. 在安装程序置备的基础架构中添加节点

# 先决条件

- 具有 OpenShift Container Platform 控制台的管理权限。
- 您有一个正在运行的 OpenShift Data Foundation Storage Cluster。

#### 流程

- 1. 导航到 Compute → Machine Sets。
- 2. 在您要添加节点的机器集中, 选择 Edit Machine Count。
	- a. 添加节点数量, 然后点 Save。
	- b. 点 Compute → Nodes 并确认新节点是否处于 Ready 状态。
- 3. 将 OpenShift 数据基础标签应用到新节点。
	- a. 对于新节点, 点击 Action 菜单( **į ) → Edit Labels**。
	- b. 添加 cluster.ocs.openshift.io/openshift-storage, 然后点 Save。

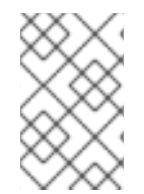

# 注意

建议您添加 3 个节点,每个节点都位于不同的区中。您必须添加 3 个节点,并对所有节点 执行此步骤。如果是裸机安装程序置备的基础架构部署,您必须首先扩展集群。具体步骤 请参阅 扩[展集群](https://access.redhat.com/documentation/zh-cn/openshift_container_platform/4.15/html/installing/deploying-installer-provisioned-clusters-on-bare-metal#ipi-install-expanding-the-cluster)。

#### 验证步骤

1. 执行以下命令终端,并验证输出中是否存在新节点:

\$ oc get nodes --show-labels | grep cluster.ocs.openshift.io/openshift-storage= |cut -d' ' -f1

- 2. 在 OpenShift Web 控制台中, 点 Workloads → Pods, 确认在新节点上至少有以下 pod 处于 Running 状态:
	- **csi-cephfsplugin-\***
	- **csi-rbdplugin-\***

8.2.2. 扩展存储容量

要扩展存储容量,请参阅 [在集群中](https://access.redhat.com/documentation/zh-cn/red_hat_openshift_data_foundation/4.15/html-single/scaling_storage/index#proc_scaling-up-storage-by-adding-capacity-to-an-infrastructure_gcp)扩展存储容量。

# <span id="page-45-0"></span>第 9 章 扩展 IBM Z 或 IBM LINUXONE OPENSHIFT DATA FOUNDATION 集群的存储

# <span id="page-45-1"></span>9.1. 通过在 IBM Z 或 IBM LINUXONE 基础架构上为您的 OPENSHIFT DATA FOUNDATION 节点添加容量来扩展存储

您可以为配置的 Red Hat OpenShift Data Foundation worker 节点添加存储容量和性能。

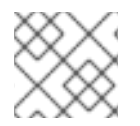

# 注意

灵活扩展功能会在部署时启用,以后无法启用或禁用。

# 先决条件

- 正在运行的 OpenShift Data Foundation 平台。
- OpenShift Web 控制台的管理特权。
- 要使用部署期间置备的存储类之外的存储类进行扩展,首先定义一个额外的存储类。详情请参阅 创建存[储类](https://access.redhat.com/documentation/zh-cn/red_hat_openshift_data_foundation/4.15/html-single/managing_and_allocating_storage_resources/index#creating-storage-classes-and-pools_rhodf)和池。

# 流程

- 1. 使用 zFCP 磁盘添加额外的硬件资源。
	- a. 列出所有磁盘。

\$ lszdev

输出示例:

TYPE ID ON PERS NAMES zfcp-host 0.0.8204 yes yes zfcp-lun 0.0.8204:0x102107630b1b5060:0x4001402900000000 yes no sda sg0 zfcp-lun 0.0.8204:0x500407630c0b50a4:0x3002b03000000000 yes yes sdb sg1 qeth 0.0.bdd0:0.0.bdd1:0.0.bdd2 yes no encbdd0 generic-ccw 0.0.0009 yes no

SCSI 磁盘以 **zfcp-lun** 表示,其结构为 **<device-id>:<wwpn>:<lun-id>**。第一个磁盘用于操 作系统。新磁盘的设备 ID 可以相同。

b. 附加一个新的 SCSI 磁盘。

\$ chzdev -e 0.0.8204:0x400506630b1b50a4:0x3001301a00000000

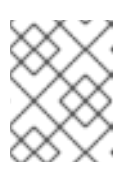

# 注意

新磁盘的设备 ID 必须与要替换的磁盘相同。新磁盘通过其 WWPN 和 LUN ID 进行标识。

c. 列出所有 FCP 设备以验证新磁盘是否已配置。

\$ lszdev zfcp-lun TYPE ID ON PERS NAMES zfcp-lun 0.0.8204:0x102107630b1b5060:0x4001402900000000 yes no sda sg0 zfcp-lun 0.0.8204:0x500507630b1b50a4:0x4001302a00000000 yes yes sdb sg1 zfcp-lun 0.0.8204:0x400506630b1b50a4:0x3001301a00000000 yes yes sdc sg2

- 2. 导航到 OpenShift Web 控制台。
- 3. 单击左侧导航栏中的 Operators。
- 4. 选择 Installed Operators。
- 5. 在窗口中点 OpenShift Data Foundation Operator。
- 6. 在顶部导航栏中, 向右滚动并单击 Storage Systems选项卡。
	- a. 点击可见列表旁的 Action 菜单(**⋮**) 来扩展选项菜单。
	- b. 从选项菜单中选择 Add Capacity。 Raw Capacity 字段显示在存储类创建过程中设置的大小。所消耗的存储总量是这个大小的三 倍,因为 OpenShift Data Foundation 使用的副本数为 3。
	- c. 点 Add。
- 7. 要检查状态,请进入 Storage → Data Foundation, 并验证 Status 卡中的 Storage System 有 一个绿色勾号。

## 验证步骤

- 验证 Raw Capacity 卡。
	- a. 在 OpenShift Web 控制台中, 点 Storage → Data Foundation。
	- b. 在 Overview 选项卡的 Status 卡中, 点 Storage System, 然后点弹出框中的存储系统链 接。
	- c. 在 Block and File 选项卡中, 检查 Raw Capacity 卡。 请注意,容量会根据您的选择而增加。

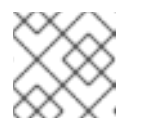

# 注意

原始容量不考虑复制并显示完整容量。

- 验证新 OSD 及其对应的新持久卷声明(PVC)已创建。
	- 查看新创建的 OSD 的状态:
		- a. 从 OpenShift Web 控制台点 Workloads → Pods。
		- b. 从 Project 下拉列表中选择 **openshift-storage**。

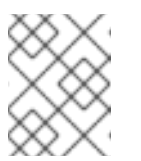

# 注意

如果禁用 Show default projects选项, 请使用切换按钮列出所有默认项 目。

- o 查看 PVC 的状态:
	- a. 从 OpenShift Web 控制台点 Storage → Persistent Volume Claims。
	- b. 从 Project 下拉列表中选择 **openshift-storage**。

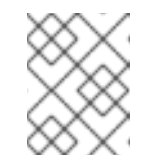

#### 注意

如果禁用 Show default projects选项, 请使用切换按钮列出所有默认项 目。

- 可选:如果在集群中启用了集群范围的加密,请验证新 OSD 设备是否已加密。
	- a. 识别运行新 OSD pod 的节点。

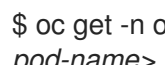

\$ oc get -n openshift-storage -o=custom-columns=NODE:.spec.nodeName pod/*<OSDpod-name>*

#### *<OSD-pod-name>*

```
是 OSD pod 的名称。
例如:
```
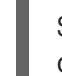

\$ oc get -n openshift-storage -o=custom-columns=NODE:.spec.nodeName pod/rookceph-osd-0-544db49d7f-qrgqm

输出示例:

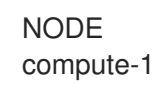

- b. 对于上一步中确定的每个节点,请执行以下操作:
	- i. 创建调试 pod,并为所选主机打开 chroot 环境。

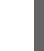

\$ oc debug node/*<node-name>*

#### *<node-name>*

是节点的名称。

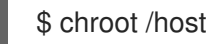

ii. 检查 **ocs-deviceset** 名称旁边的 **crypt** 关键字。

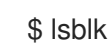

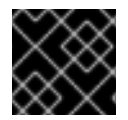

#### 重要

只有在红[帽支持](https://access.redhat.com/support)团队帮助下,才支持集群缩减。

# <span id="page-47-0"></span>9.2. 在 IBM Z 或 IBM LINUXONE 集群中扩展存储容量

# 9.2.1. 使用本地存储设备添加节点

当现有 worker 节点已在其最大支持的 OSD 运行或者没有足够的资源在现有节点上添加新的 OSD 时,可 以添加节点来增加存储容量。

添加 3 的倍数的节点,它们各自在不同的故障域中。虽然建议以 3 个倍数添加节点,但您也可以灵活地在 灵活扩展部署时一次只添加一个节点。请参阅知识库文章 Verify is [enabled](https://access.redhat.com/articles/6954880#verify-if-flexible-scaling-is-enabled-1) scaling is enabled

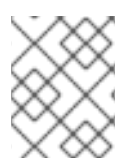

# 注意

OpenShift Data Foundation 不支持异构磁盘大小和类型。要添加的新节点应该具有与初始 OpenShift Data Foundation 部署中使用的相同类型和大小的磁盘。

# 先决条件

- 具有 OpenShift Container Platform 控制台的管理权限。
- 您有一个正在运行的 OpenShift Data Foundation Storage Cluster。

#### 流程

- 1. 根据基础架构类型,执行以下步骤:
	- a. 获取具有所需基础架构的一个新机器。请参阅 [平台要求](https://access.redhat.com/documentation/zh-cn/red_hat_openshift_data_foundation/4.15/html-single/planning_your_deployment/index#platform-requirements_rhodf)。
	- b. 使用新机器创建一个新的 OpenShift Container Platform worker 节点。
- 2. 检查处于 **Pending** 状态的证书签名请求(CSR)。

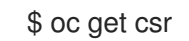

3. 批准新节点需要的所有 CSR。

\$ oc adm certificate approve *<Certificate\_Name>*

#### *<Certificate\_Name>*

是 CSR 的名称。

- 4. 点 Compute → Nodes, 确认新节点是否处于 Ready 状态。
- 5. 使用以下任一方法之一将 OpenShift Data Foundation 标签应用到新节点:

#### 从用户界面

- a. 对于新节点, 点击 Action Menu( **:** ) → Edit Labels。
- b. 添加 **cluster.ocs.openshift.io/openshift-storage**, 然后点 Save。

#### 使用命令行界面

将 OpenShift 数据基础标签应用到新节点。

\$ oc label node *<new\_node\_name>* cluster.ocs.openshift.io/openshift-storage=""

#### *<new\_node\_name>*

是新节点的名称。

- 6. 从 OpenShift Web 控制台中点 Operators → Installed Operators。 从 Project 下拉菜单中选择安装 Local Storage Operator 的项目。
- 7. 点 Local Storage。
- 8. 点 Local Volume Discovery选项卡。
	- a. 在 LocalVolumeDiscovery 旁边, 点 Action 菜单 ( **: ) → Edit Local Volume Discovery**。
	- b. 在 YAML 中,将新节点的主机名添加到节点选择器下的 **values** 字段中。
	- c. 点 Save。
- 9. 点 Local Volume Sets选项卡。

Details YAML Resources Events

- a. 在 LocalVolumeSet 旁边, 点 Action 菜单 ( **:** ) → Edit Local Volume Set。
- b. 在 YAML 中,将新节点的主机名添加到节点选择器下的 **values** 字段中。

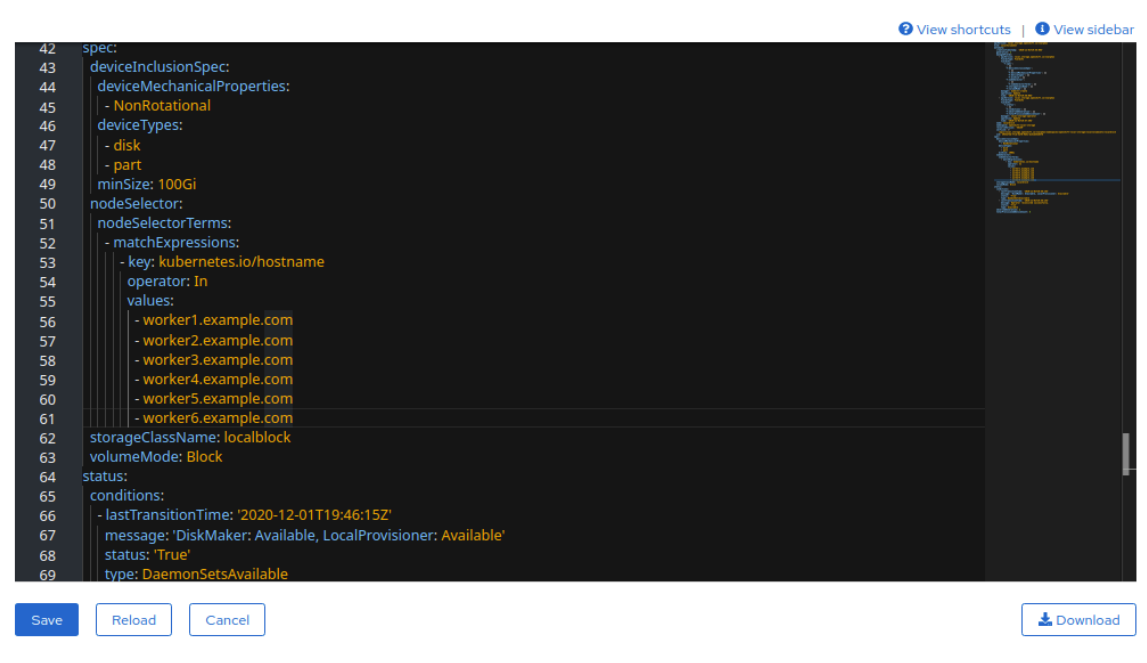

c. 点 Save。

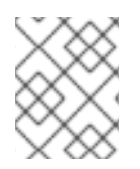

# 注意

建议您添加 3 个节点,每个节点都位于不同的区中。您必须添加 3 个节点,并对所有节点 执行此步骤。

#### 验证步骤

1. 执行以下命令终端,并验证输出中是否存在新节点:

\$ oc get nodes --show-labels | grep cluster.ocs.openshift.io/openshift-storage= |cut -d' ' -f1

- 2. 在 OpenShift Web 控制台中, 点 Workloads → Pods, 确认在新节点上至少有以下 pod 处于 Running 状态:
	- **csi-cephfsplugin-\***
	- **csi-rbdplugin-\***

9.2.2. 扩展存储容量

要扩展存储容量,请参阅 [在集群中](https://access.redhat.com/documentation/zh-cn/red_hat_openshift_data_foundation/4.15/html-single/scaling_storage/proc_scaling-up-storage-by-adding-capacity-to-your-openshift-data-foundation-nodes-on-ibmz-infrastructure_ibmz)扩展存储容量。

# <span id="page-51-0"></span>第 10 章 为 IBM POWER OPENSHIFT DATA FOUNDATION 集群 扩展存储

要在 IBM Power 集群中扩展配置的 Red Hat OpenShift Data Foundation worker 节点的存储容量,您可 以一次添加三个磁盘来提高容量。由于 OpenShift Data Foundation 使用副本数 3 来维持高可用性, 因此 需要三个磁盘。因此,消耗的存储量是可用空间的三倍。

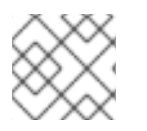

# 注意

当启用加密或使用副本 2 池时,可用空间可能会有所不同。

# <span id="page-51-1"></span>10.1. 通过使用本地存储设备为 IBM POWER 基础架构上的 OPENSHIFT DATA FOUNDATION 节点添加容量来扩展存储

要扩展使用本地存储设备创建的 OpenShift Data Foundation 集群,需要将新磁盘添加到存储节点。建议 您在部署 OpenShift Data Foundation 过程中使用的新磁盘不支持异构磁盘/OSD。

您可以将存储容量(额外存储设备)添加到 IBM Power 基础架构上基于 OpenShift Data Foundation worker 节点配置的本地存储中。

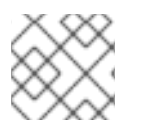

# 注意

灵活扩展功能会在部署时启用,以后无法启用或禁用。

# 先决条件

- 您必须登录到 OpenShift Container Platform 集群。  $\bullet$
- 您必须已安装本地存储 Operator。使用以下步骤:
	- 在 IBM Power 上安装 Local Storage [Operator](https://access.redhat.com/documentation/zh-cn/red_hat_openshift_data_foundation/4.15/html-single/deploying_openshift_data_foundation_using_ibm_power/installing-local-storage-operator-ibm-power_ibm-power)
- 您必须有三个存储类型和大小相同的 OpenShift Container Platform worker 节点(例如,0.5TB SSD),与原始 OpenShift Data Foundation StorageCluster 创建时相同。

#### 流程

- 1. 要为 OpenShift Container Platform 节点添加安装 OpenShift Data Foundation 的存储容量, 您 需要
	- a. 找到您要添加的可用设备,即每个 worker 节点最少一个设备。您可以按照相关部署指南中查 找可用存储设备的步骤进行操作。

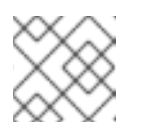

注意

确保您为要为其添加存储的所有现有节点(最小 3 个)执行此流程。

b. 在 **LocalVolume** 自定义资源(CR)中添加额外的磁盘。

\$ oc edit -n openshift-local-storage localvolume localblock

输出示例:

٠

spec: logLevel: Normal managementState: Managed nodeSelector: nodeSelectorTerms: - matchExpressions: - key: kubernetes.io/hostname operator: In values: - worker-0 - worker-1 - worker-2 storageClassDevices: - devicePaths: - /dev/sda - /dev/sdx # newly added device storageClassName: localblock volumeMode: Block

确保在编辑 CR 后保存更改。

输出示例:

localvolume.local.storage.openshift.io/localblock edited

您可以在此 CR 中看到添加新设备。

**sdx**

2. 显示新创建的持久性卷 (PV),带有 **localVolume** CR 中使用的 **storageclass** 名称。

\$ oc get pv | grep localblock | grep Available

输出示例:

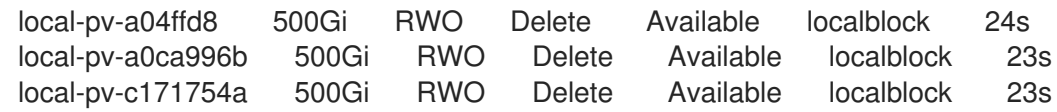

- 3. 导航到 OpenShift Web 控制台。
- 4. 单击左侧导航栏中的 Operators。
- 5. 选择 Installed Operators。
- 6. 在窗口中点 OpenShift Data Foundation Operator。
- 7. 在顶部导航栏中,向右滚动并单击 Storage System 选项卡。
	- a. 点击可见列表旁的 Action 菜单(**⋮**) 来扩展选项菜单。
	- b. 从选项菜单中选择 Add Capacity。 在此对话框中,将 Storage Class名称设置为 **localVolume** CR 中使用的名称。显示的可用 容量基于存储类中可用的本地磁盘。

c. 点 Add。

8. 要检查状态, 进入 Storage → Data Foundation, 并验证 Status 卡中的 Storage System 有一 个绿色勾号。

#### 验证步骤

- 验证可用的容量。
	- 在 OpenShift Web 控制台中,点 Storage → Data Foundation。
	- 点 Storage Systems选项卡,然后点 **ocs-storagecluster-storagesystem**。
	- 导航到 Overview → Block and File 选项卡,然后检查 Raw Capacity 卡。 请注意,容量会根据您的选择而增加。

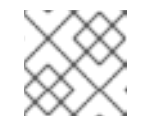

注意

原始容量不考虑复制并显示完整容量。

- 验证新 OSD 及其对应的新持久卷声明(PVC)已创建。
	- o 杳看新创建的 OSD 的状态:
		- a. 从 OpenShift Web 控制台点 Workloads → Pods。
		- b. 从 Project 下拉列表中选择 **openshift-storage**。

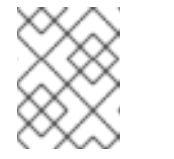

# 注意

如果禁用 Show default projects选项, 请使用切换按钮列出所有默认项 目。

- 查看 PVC 的状态:
	- a. 从 OpenShift Web 控制台点 Storage → Persistent Volume Claims。
	- b. 从 Project 下拉列表中选择 **openshift-storage**。

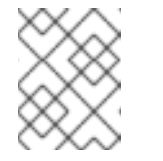

#### 注意

如果禁用 Show default projects选项, 请使用切换按钮列出所有默认项 目。

- 可选:如果在集群中启用了集群范围的加密,请验证新 OSD 设备是否已加密。
	- a. 识别运行新 OSD pod 的节点。

\$ oc get -n openshift-storage -o=custom-columns=NODE:.spec.nodeName pod/*<OSDpod-name>*

# *<OSD-pod-name>*

是 OSD pod 的名称。 例如:

\$ oc get -n openshift-storage -o=custom-columns=NODE:.spec.nodeName pod/rookceph-osd-0-544db49d7f-qrgqm

输出示例:

NODE compute-1

b. 对于上一步中确定的每个节点,请执行以下操作:

i. 创建调试 pod,并为所选主机打开 chroot 环境。

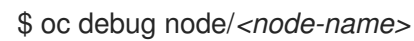

# *<node-name>*

是节点的名称。

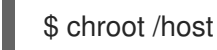

ii. 检查 **ocs-deviceset** 名称旁边的 **crypt** 关键字。

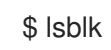

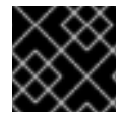

# 重要

只有在红[帽支持](https://access.redhat.com/support)团队帮助下,才支持集群缩减。

# <span id="page-54-0"></span>10.2. 在 IBM POWER 集群上扩展存储容量

OpenShift Data Foundation 是高度可扩展的。它可以通过添加具有所需存储的新节点和足够硬件资源 (CPU 和 RAM) 来扩展它。实际上,无法添加的节点数量,但从支持角度 2000 个节点是 OpenShift Data Foundation 的限值。

横向扩展存储容量可分为两个步骤:

- 添加新节点
- 扩展存储容量

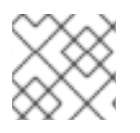

# 注意

OpenShift Data Foundation 不支持异构 OSD/Disk 大小。

# 10.2.1. 使用 IBM Power 中的本地存储设备添加节点

当现有 worker 节点已在其最大支持的 OSD 运行或者没有足够的资源在现有节点上添加新的 OSD 时, 可 以添加节点来增加存储容量。

添加 3 的倍数的节点, 它们各自在不同的故障域中。虽然建议以 3 个倍数添加节点, 但您也可以灵活地在 灵活扩展部署时一次只添加一个节点。请参阅知识库文章 Verify is [enabled](https://access.redhat.com/articles/6954880#verify-if-flexible-scaling-is-enabled-1) scaling is enabled

# 注意

OpenShift Data Foundation 不支持异构磁盘大小和类型。要添加的新节点应该具有与初始 OpenShift Data Foundation 部署中使用的相同类型和大小的磁盘。

# 先决条件

- 您必须登录到 OpenShift Container Platform 集群。  $\bullet$
- 您必须有三个存储类型和大小相同的 OpenShift Container Platform worker 节点(例如, 2TB SSD 驱动器),与原始 OpenShift Data Foundation StorageCluster 创建时相同。

# 流程

- 1. 使用所需基础架构获取新的 IBM Power 机器。请参阅 [平台要求](https://access.redhat.com/documentation/zh-cn/red_hat_openshift_data_foundation/4.15/html-single/planning_your_deployment/index#platform-requirements_rhodf)。
- 2. 使用新的 IBM Power 机器创建新的 OpenShift Container Platform 节点。
	- a. 检查处于 **Pending** 状态的证书签名请求(CSR)。

\$ oc get csr

b. 批准新节点需要的所有 CSR。

\$ oc adm certificate approve *<Certificate\_Name>*

# *<Certificate\_Name>*

是 CSR 的名称。

- c. 点 Compute → Nodes, 确认新节点是否处于 Ready 状态。
- d. 使用以下任一方法之一将 OpenShift Data Foundation 标签应用到新节点:

# 从用户界面

- i. 对于新节点,点击 Action Menu(**⋮**) → Edit Labels。
- ii. 添加 **cluster.ocs.openshift.io/openshift-storage** 并点 Save。

# 使用命令行界面

将 OpenShift 数据基础标签应用到新节点。

\$ oc label node *<new\_node\_name>* cluster.ocs.openshift.io/openshift-storage=""

#### *<new\_node\_name>*

是新节点的名称。

- e. 从 OpenShift Web 控制台中点 Operators → Installed Operators。 从 Project 下拉菜单中选择安装 Local Storage Operator 的项目。
- f. 点 Local Storage。
- g. 点本地卷选项卡。
- i. 在 LocalVolume 旁边, 点 Action 菜单 ( **į ) → Edit Local Volume**。
- ii. 在 YAML 中,将新节点的主机名添加到节点选择器下的 **values** 字段中。

图 10.1. 显示添加新主机名的 YAML

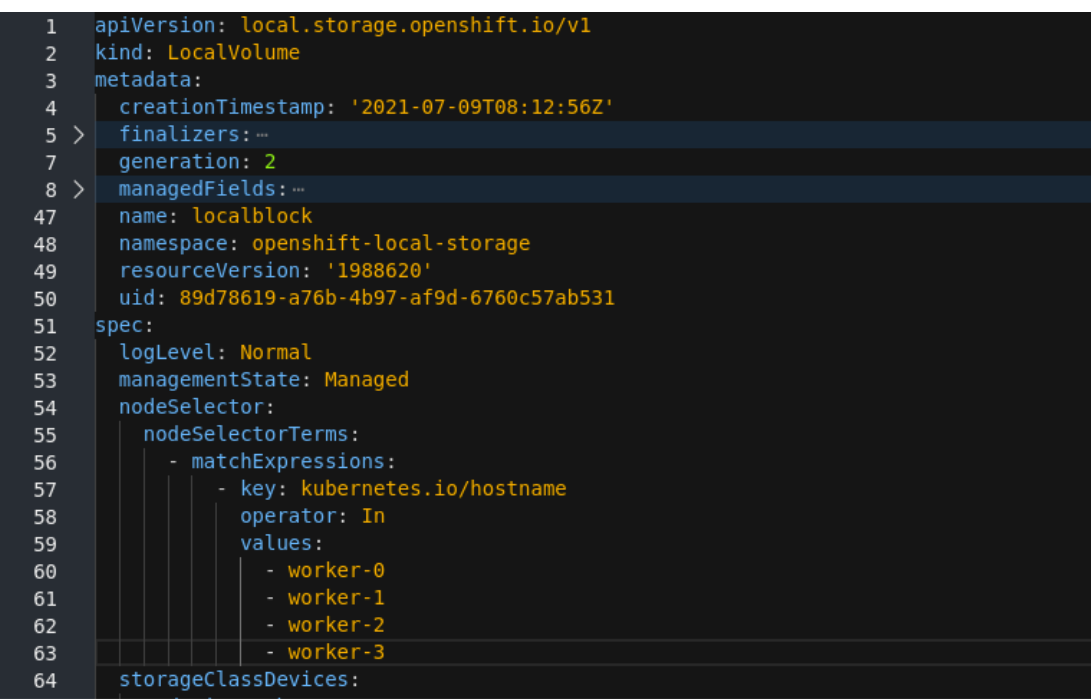

iii. 点 Save。

## 注意

建议您添加 3 个节点,每个节点都位于不同的区中。您必须添加 3 个节点,并对所有节点 执行此步骤。

#### 验证步骤

1. 执行以下命令终端,并验证输出中是否存在新节点:

\$ oc get nodes --show-labels | grep cluster.ocs.openshift.io/openshift-storage= |cut -d' ' -f1

- 2. 在 OpenShift Web 控制台中, 点 Workloads → Pods, 确认在新节点上至少有以下 pod 处于 Running 状态:
	- **csi-cephfsplugin-\***
	- **csi-rbdplugin-\***

# 10.2.2. 扩展存储容量

要扩展存储容量,请参阅 [在集群中](https://access.redhat.com/documentation/zh-cn/red_hat_openshift_data_foundation/4.15/html-single/scaling_storage/scaling-up-storage-by-adding-capacity-to-your-openshift-data-foundation-nodes-on-ibm-power_ibm-power)扩展存储容量。